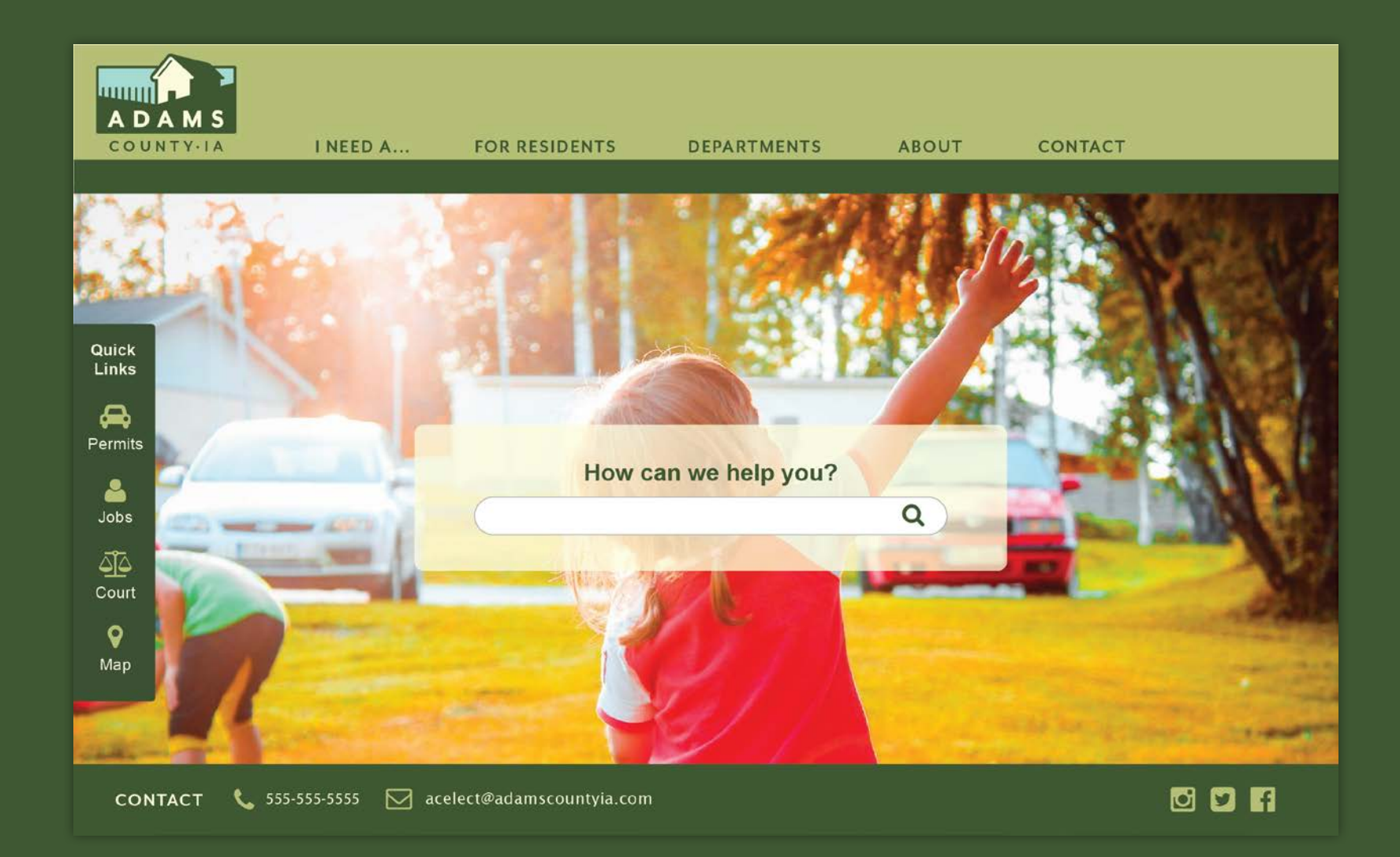

# Adams County Website - Redesign

KATHRYN COLTON | ART 337R WINTER 2018 | INFORMATION WEBSITE RE-DESIGN

# index

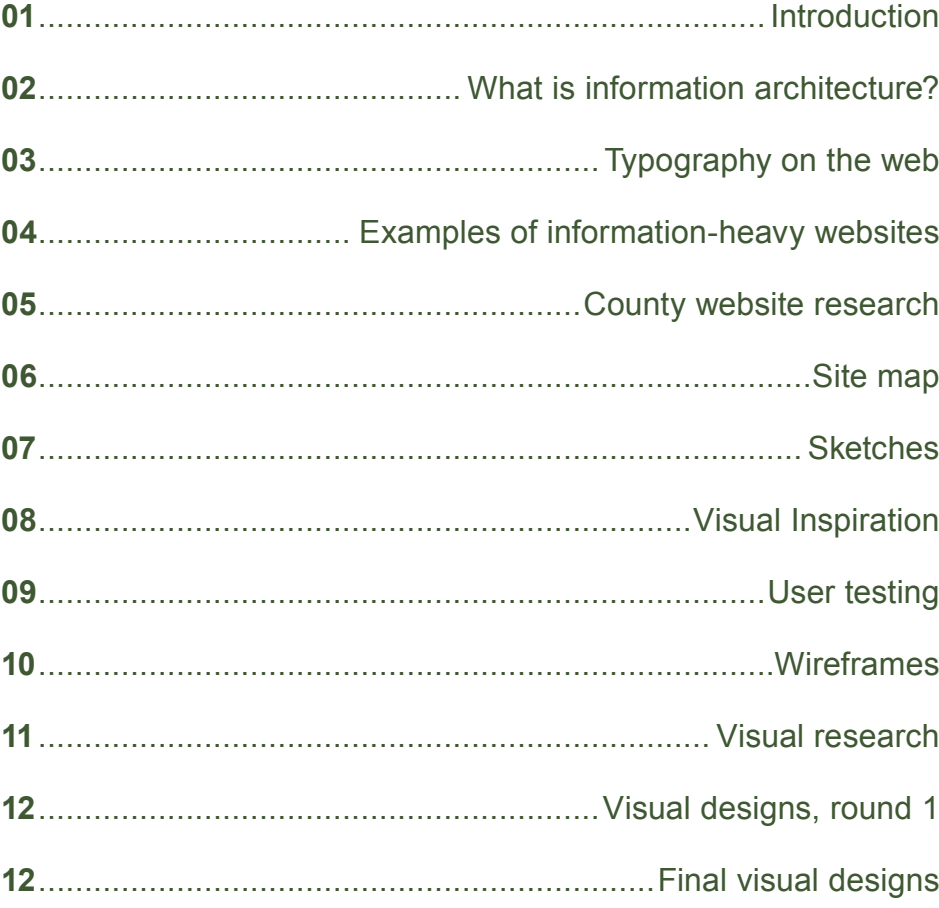

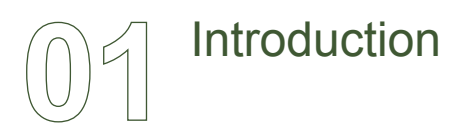

### An information-heavy county website gets a facelift

#### **THE ASSIGNMENT**

For this project, I was asked to redesign the website for Adams County Iowa ([http://www.adamscountyia.com\)](http://www.adamscountyia.com).

The purpose of this assignment was to explore information architecture and how it can be used to successfully and quickly direct a web user to the information they are seeking.

#### **PROJECT REQUIREMENTS**

Design all screens for laptop width (a minimum of 960 pixels wide), and for mobile as well (480 pixels wide). Include a landing page and the ability for a county resident to:

- find out where their voting precinct is located.
- find out the hours and place to take the written drivers test
- find a photo history of the county

Your site must enable visitors to search for and find information about specific topics for which county constituents need information. You'll need to ensure that busy citizens who visit your site can search for, and easily find, specific information; and that the typography you employ is both easy to read and aesthetically pleasing.

This project will use typography to help you establish information architecture (meaning: helping the reader know what look look at first) as well as how to use type in effective and beautiful ways on the screen. It will also include a historic photo section, and maps of voting districts.

### Assessor<br>
Altorney<br>
Michael State (Court Court Court Court Court Court Court Court Court Court Court<br>
State (Court Court Court Court Court Court Court Court Court Court<br>
State Legislator<br>
Michael State (Court Court Court C **Valuations** Veteran's Affairs Other links **Absentee Ballot** Area **Cities<br>County Services<br>Election Information<br>Election Precincts** Election Results<br>Extension

**Directory** 

#### **ADAMS COUNTY IOWA**

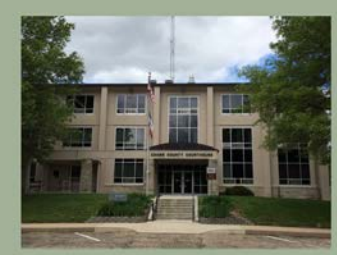

**ADAMS COUNTY COURTHOUSE** 500 Ninth Street, Corning, IA 50841

The first Adams County seat was established by act of the Iowa<br>Legislature on January 12, 1853, at Quincy, Iowa (now non-existent). The court<br>house was a frame building but official court records were kept in private dwellings. Quincy would remain the county seat for the next eighteen years. The building was later used as a schoolhouse and in 1932 it was torn down. In November, 1872, the people voted to remove the courthouse from Quincy and locate the county seat in<br>Corning.

The first courthouse in Corning was built in 1872 at the present site of the Adams County courthouse. It was also a wood frame structure. The county jail was built in 1877 and used until 1955. This courthouse was destroyed by fire on February 1, 1888. Business buildings in Corning then served as temporary quarters for the county offices.

On November 5, 1889, Adams County voters approved a bond issue ot to exceed \$30,000 for construction of a new courth

#### **Courthouse Hours:** 8:30 a.m. to 4:30 p.m **Board of Supervisors Meetings**

Mondays at 9 AM

#### Effective January 1, 2016 you will be able to register to vote online at sos.jowa.gov.

Effective January 1, 2016 the new SAFE AT<br>HOME program begins. Information is available at sos.iowa.gov

**Assessment Rolls** 

#### 2018 **Holiday Closings:**

enday, January 15 - Martin Luther King Day<br>Monday, February 19 - President's Day<br>Monday, May 28 - Memorial Day<br>Wednesday, July 4 - Independence Day<br>Monday, September 3 - Labor Day<br>Monday, September 3 - Labor Day<br>Observed day, November 22 - Thanksgi<br>ay, November 23 - Thanksgivi ay, December 24 - Christmas Eve

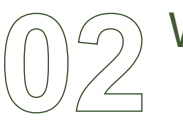

### What is Information Architecture?

#### **EMPATHY FOR THE USER**

According to Usability.gov, Information Architecture (or IA) "…focuses on organizing, structuring, and labeling content in an effective and sustainable way." In other words, it helps the user find information and complete tasks. This means structuring websites that tell the user "…where they are, what they've found, what to expect, and what's around."1

While it may sound like Information Architects are only helping the user, good IA really helps businesses succeed. It guides customers to the information and products they want, and does it in a way that is quick and efficient.

#### **WHAT DOES IA DO?**

Information architecture results in the creation of site maps, hierarchies, categorizations, navigation, and metadata. When a content strategist begins separating content and dividing it into categories, she is practicing information architecture. When a designer sketches a top level menu to help users understand where they are on a site, he is also practicing information architecture.<sup>2</sup>

#### **VARIABLES IN IA**

An Information Architect starts a project by determining what the three following variables are:

- Target Audience
- Technologies used
- Data to be presented

IAs must take on a number of responsibilities to complete a project. Much of it is research–audience goals, usability tests, stakeholder interviews, etc. Then the data resulting from the research must be analyzed, and formed into recommendations for the project owner. These can be in the form of:

- Wireframes
- Site Maps
- Tags and Metadata
- Data Models

1. Peter Morville, https://prezi.com/aafmvya6bk7t/understanding-information-architecture/

2. Abby Covert, http://www.uxbooth.com/articles/complete-beginners-guide-to-information-architecture/

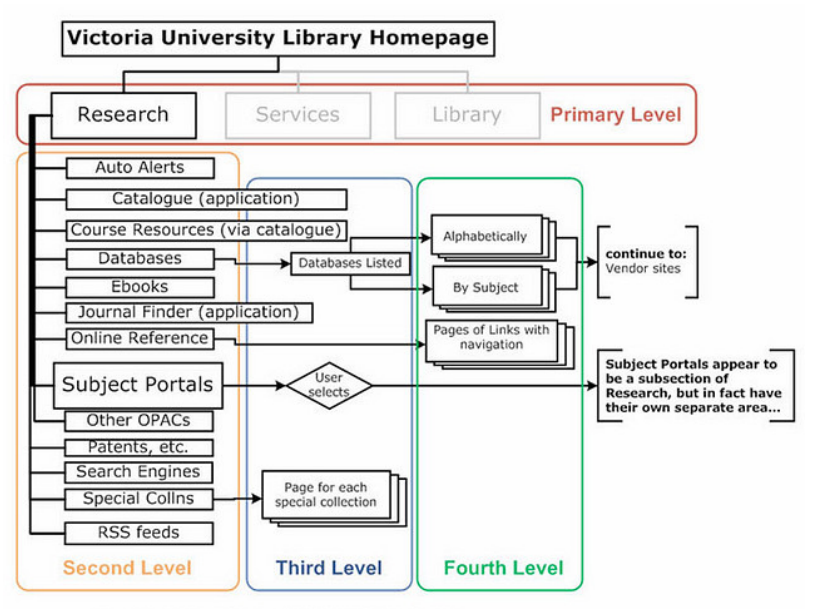

Information Architecture: Research Section, showing content levels.

*Example of information architecture in the form of a site map*

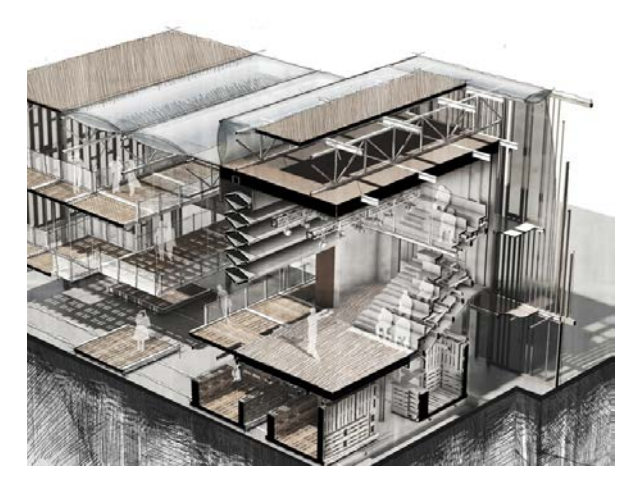

*Information architecture is similar to traditional architecture, in that wellorganized information should have a solid foundation.*

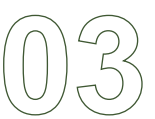

# Typography on the Web

### *"More than 95% percent of information on the web is in the form of written language." <sup>1</sup>*

The main reason why people visit a website is to read text; to find information. In a medium where reading is such a large part, it becomes immensely important that the text is readable and well-designed.

Nick Babdich, a writer for UX Planet, gives some tips for good typography on the web<sup>2</sup>:

- Keep the number of fonts used to a minimum. Using more than 3 fonts makes a website look unstructured and unprofessional.
- Keep line lengths around 60 characters for a good reading experience on a desktop screen. Mobile text should be around 35 characters long.
- Use fonts that look good in various sizes. Sans-serif fonts are usually best for reading, and serif fonts should only be used in large headers.
- Leading (or line height) should be about 30% more than the character height for good readability. Proper spacing between paragraphs is important, too.
- Make sure there is sufficient color contrast. The W3C recommends that small text should have a contrast ratio of at least 4.5:1 against its background. It is also advisable to not use red or green as text colors. People who are color blind often cannot distinguish between those two colors.

#### **WEBFONTS**

For a long time, web safe fonts were basically the only option for web designers. These are common system fonts that are available on almost any computer/ device. While they are still highly recommended as the safest option, it is now

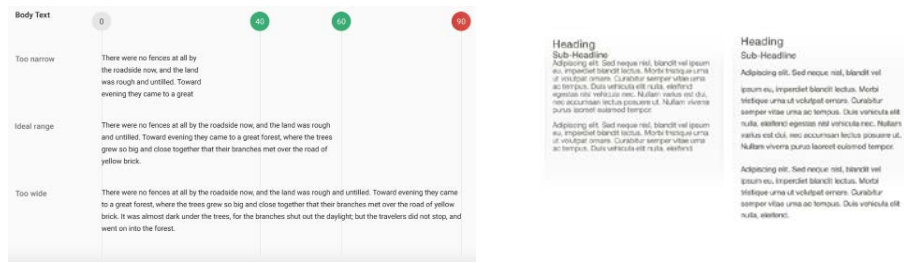

#### **TYPOGRAPHY AND INFORMATION ARCHITECTURE**

Typographic hierarchy is a large part of IA. Headers, subheaders, body copy, articles, footers, etc. are all major elements in HTML. The sizing of these elements helps the user notice and read the most important parts of a web page first.

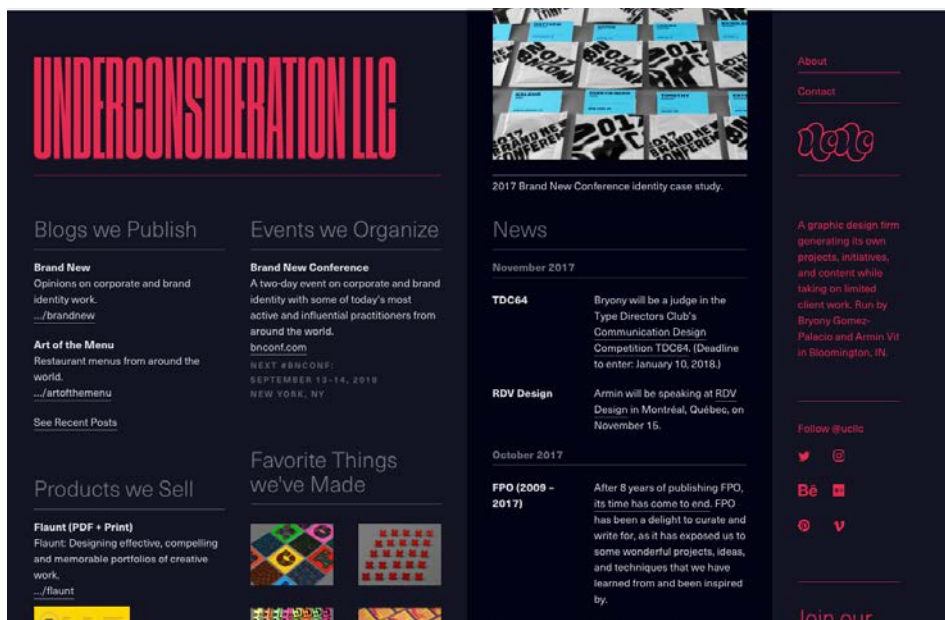

possible to use webfonts through Google fonts and CSS @font-face queries. *Underconsideration is a graphic design firm that publishes articles and blogs on design. Naturally, they have an excellent eye for typography. Even though there is a large amount of text on this site, the hierarchy is made clear through color, size, and weight.* 

1. Oliver Reichenstein, *Web Design is 95% Typography*

2. Nick Babdich, UX Planet, https://uxplanet.org/10-tips-on-typography-in-web-design-13a378f4aa0d

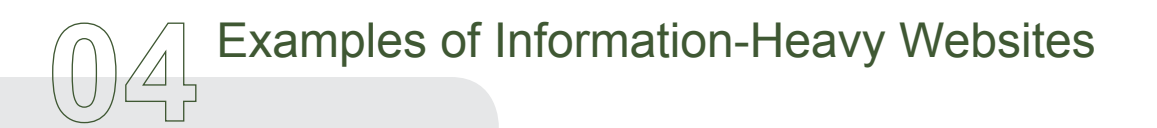

### The Good

#### **LIBRARY OF CONGRESS**

The Library of Congress should be the most well-organized website on earth, based on the amount of information it contains!

It has a drop-down menu, as well as a main menu bar that includes links to the most commonly used subpages. I liked how there were links for "Researchers" and "Teachers" as those are two groups of people who use the site often.

#### **INDEED**

Indeed is my favorite job listing site, primarily becase of it's clean design and ease of navigation. It uses effective typographical heirarchy in it's search listings. I like that there is white space between sections of the page.

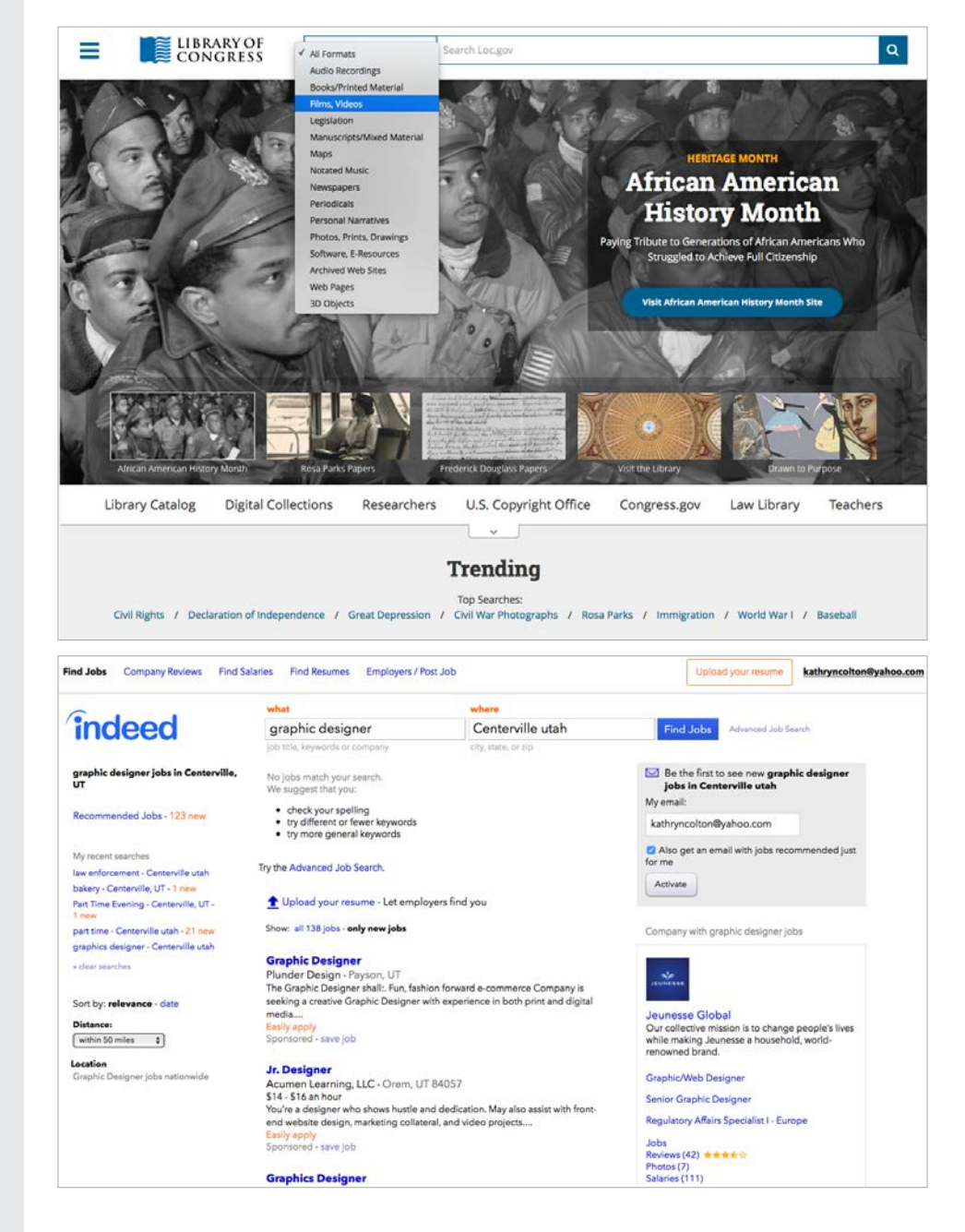

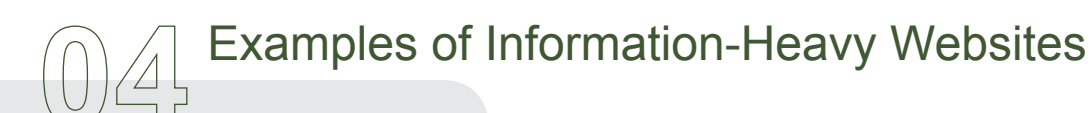

### The Good

#### **IKEA**

This website has a constant nav bar at the top that provides most structure for the site. Other clickable items like specials, essentials, and recall notices are in rectangular sections toward the bottom. The footer bar has links to store locators and other general help links.

#### **BBC**

The BBC is great at using the smallest amount of text possible to get their point across. The main nav is all one-word buttons, and each headline is succint and communicates the story behind the article clearly.

Unlike other news sites I visited, the layout is fairly clean. Each news story on the front page is grouped together by subject matter, with one larger photo surrounded by smaller photos.

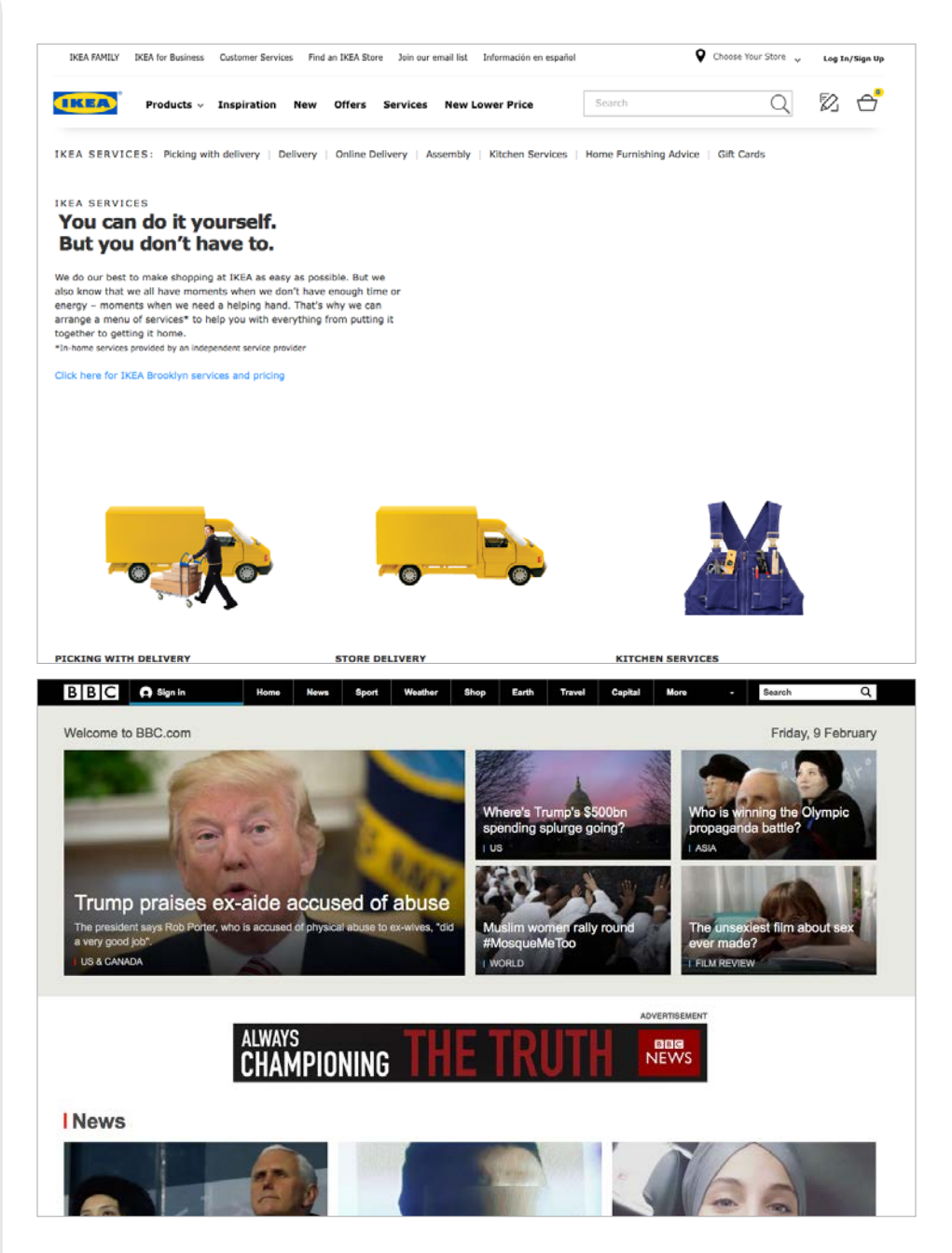

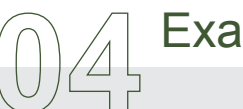

# Examples of Information-Heavy Websites

### The Bad

#### **STANFORD UNIVERSITY**

At first glance, the information architecture of this site appears nice. The top nave buttons are fairly well-organized. However, there are several sections of links at the bottom of the page that take the user to pages with no way of navigating back to the homepage.

#### **UNIVERSITY OF THE PACIFIC**

This site has inconsistent side navigation bars on almost every page. And the dropdown menu that appears at the top doesn't match the corresponding pages' side navigation bars, which makes for a confusing experience.

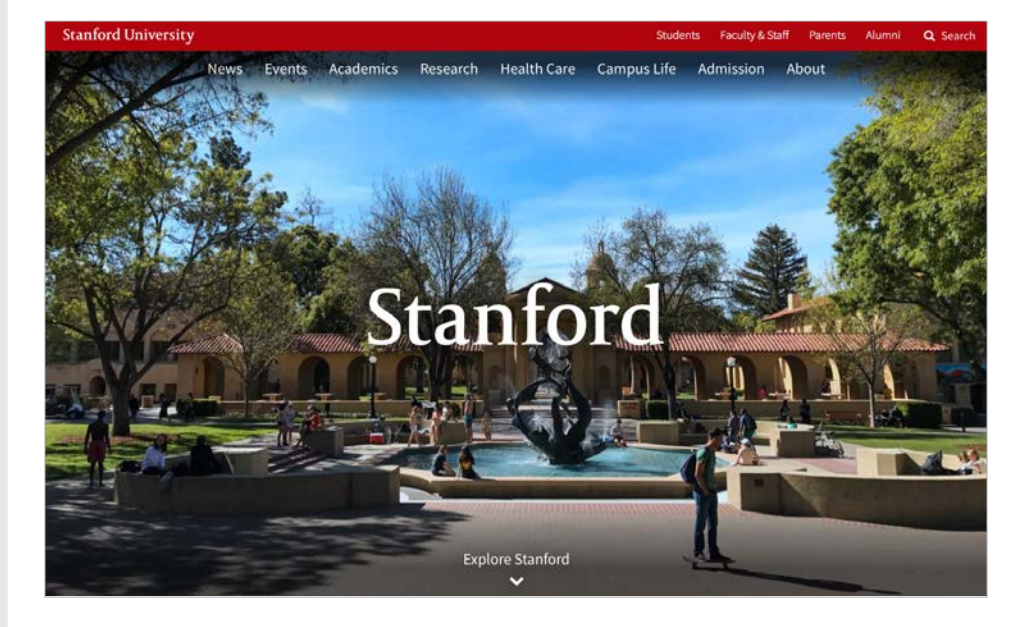

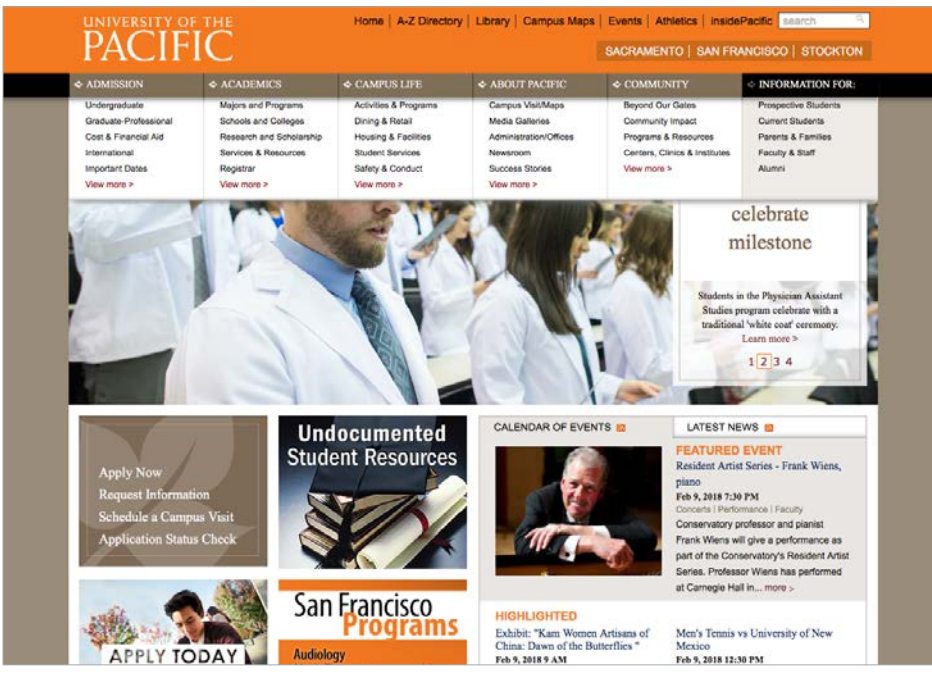

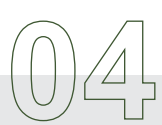

### Examples of Information-Heavy Websites

### The Bad

### **FRYS**

**LOS ANGELES TIMES** Both of these sites weren't too bad in terms of information architecture. The navigation was farily simple and uncomplicated. However, the visual design was poor. Ads on the LA Times page were distracting and prevented me from finding the actual stories I wanted to read. Frys lacks visual appeal and crams far too many images into a small space.

It was interesting to see that, even with decent IA, the visual design of a website can affect how well the user can navigate through the page.

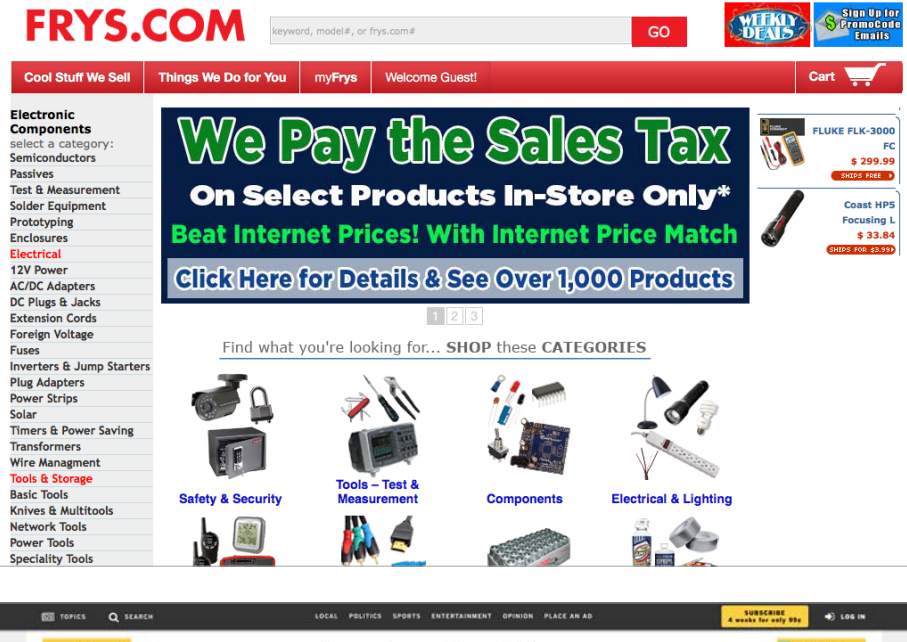

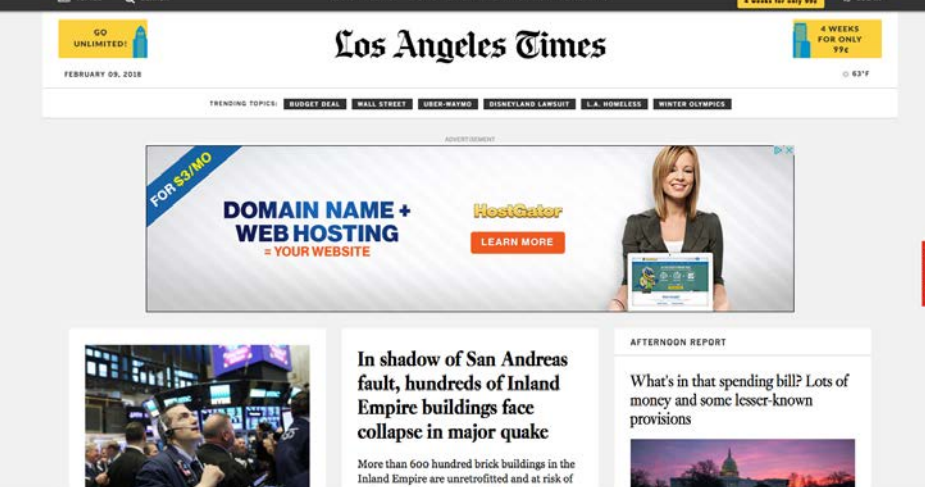

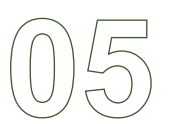

# County Website Research

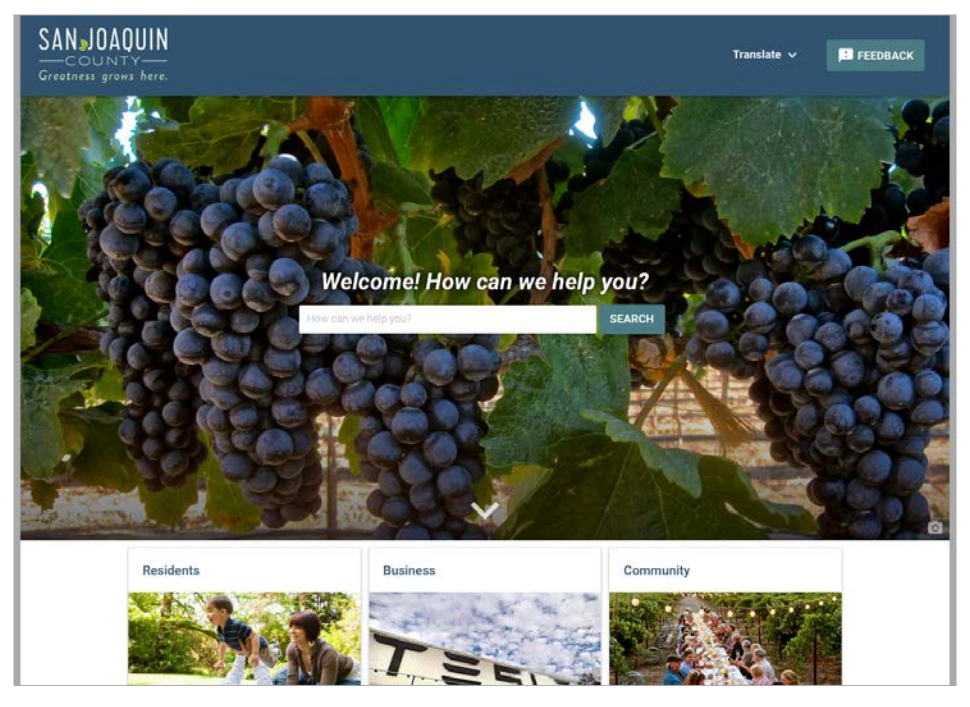

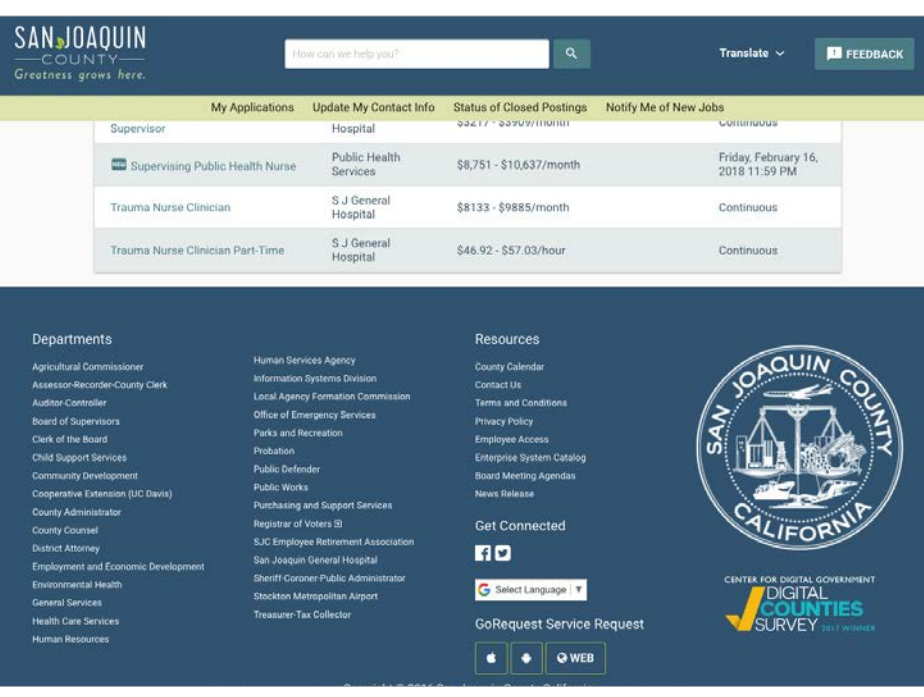

#### *[sjgov.org/](http://sjgov.org/)*

*San Joaquin County, CA I liked the "How can we help you?" search field. It feels personable. The main links are divided between residents, business, and community.* 

*San Joaquin County, CA The most commonly used links were all contained in the footer of the website in small text.* 

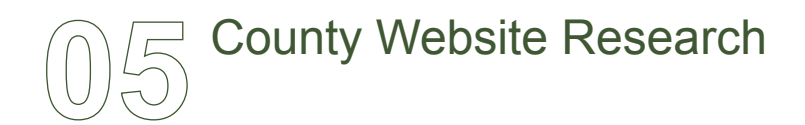

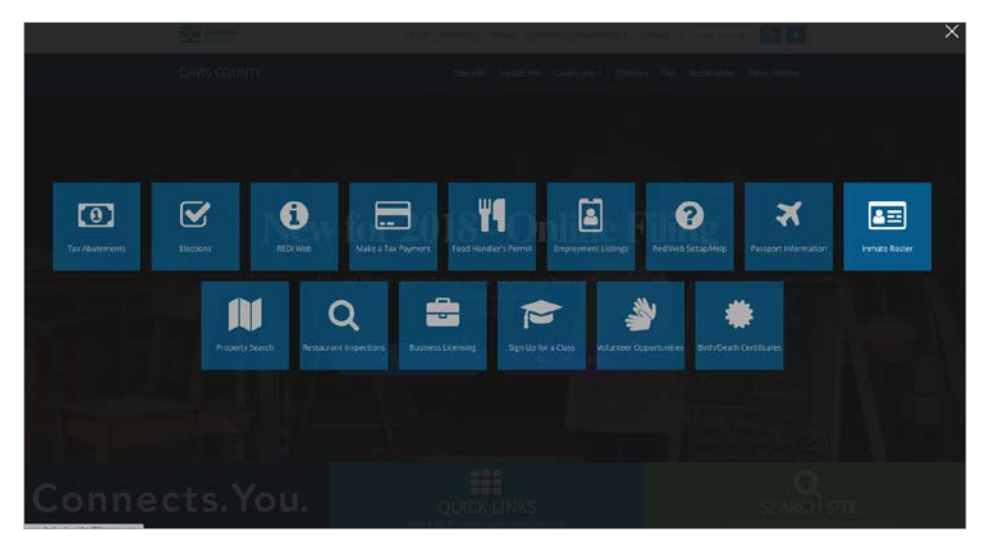

#### *daviscountyutah.gov/*

#### *Davis County, UT*

*This site had a block menu for commonly searched info that could be brought up on the homepage. Unfortunately, it wasn't available on any subsequent page.*

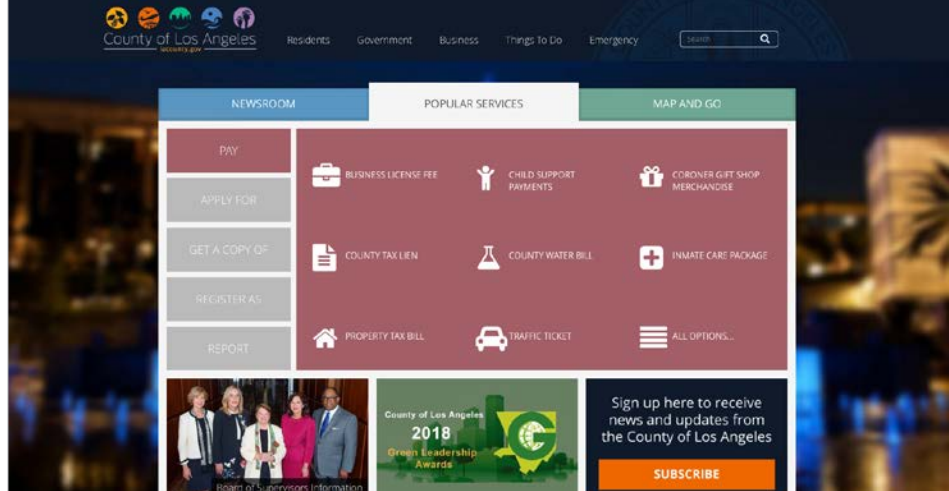

#### *lacounty.gov*

#### *Los Angeles County, CA*

*I liked the design and simplicity of this site. There are tabs for news, popular services (for things like obtaining permits), and a map feature. The popular services tab used icons and a sub nav on the left side that was clear and easy to read.* 

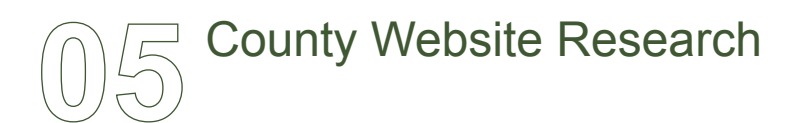

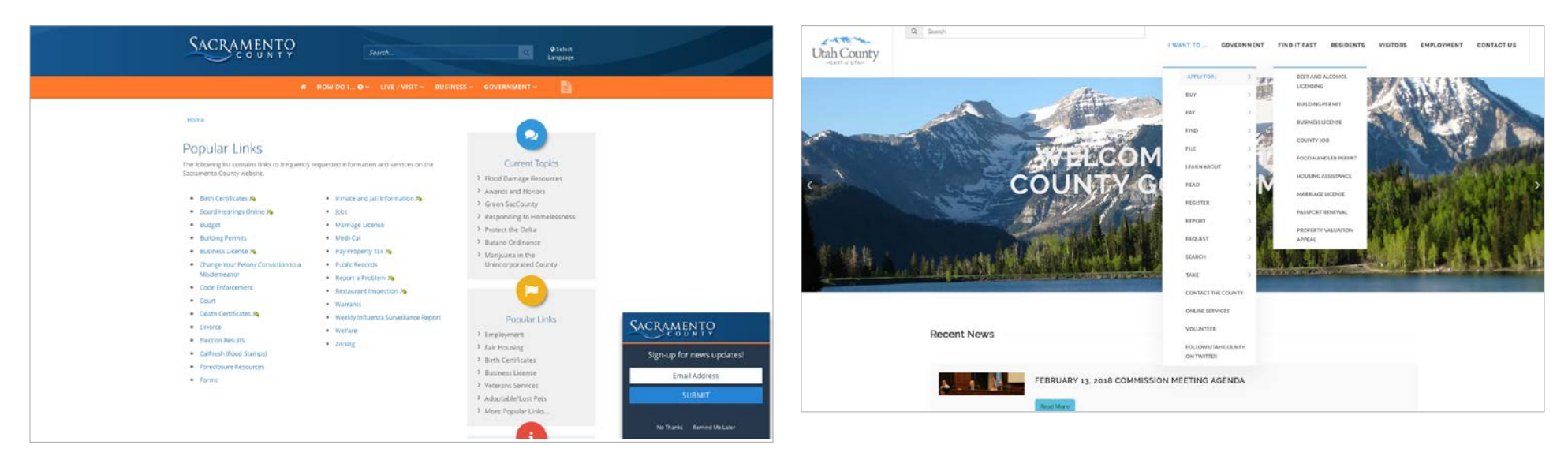

#### *[saccounty.net](http://saccounty.net )*

#### *Sacramento County, CA*

*This site had an extensive dropdown menu system that was fairly well-organized, but when I started clicking through to deeper pages, there were some that were difficult to navigate back to the home page from.* 

#### *[utahcounty.gov](http://utahcounty.gov )*

#### *Utah County, Utah*

*This site was also nicely designed on the home page, but getting back to the main navigation was a problem as well. Some of the links went to outside web pages, so it's probably not completely their fault.*

*I liked the names of the links in the main nav, such as "I want to...", with a sub nav that popped up with links such as "Apply for", "Volunteer", and "Pay Bills".* 

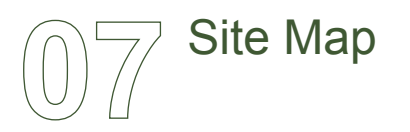

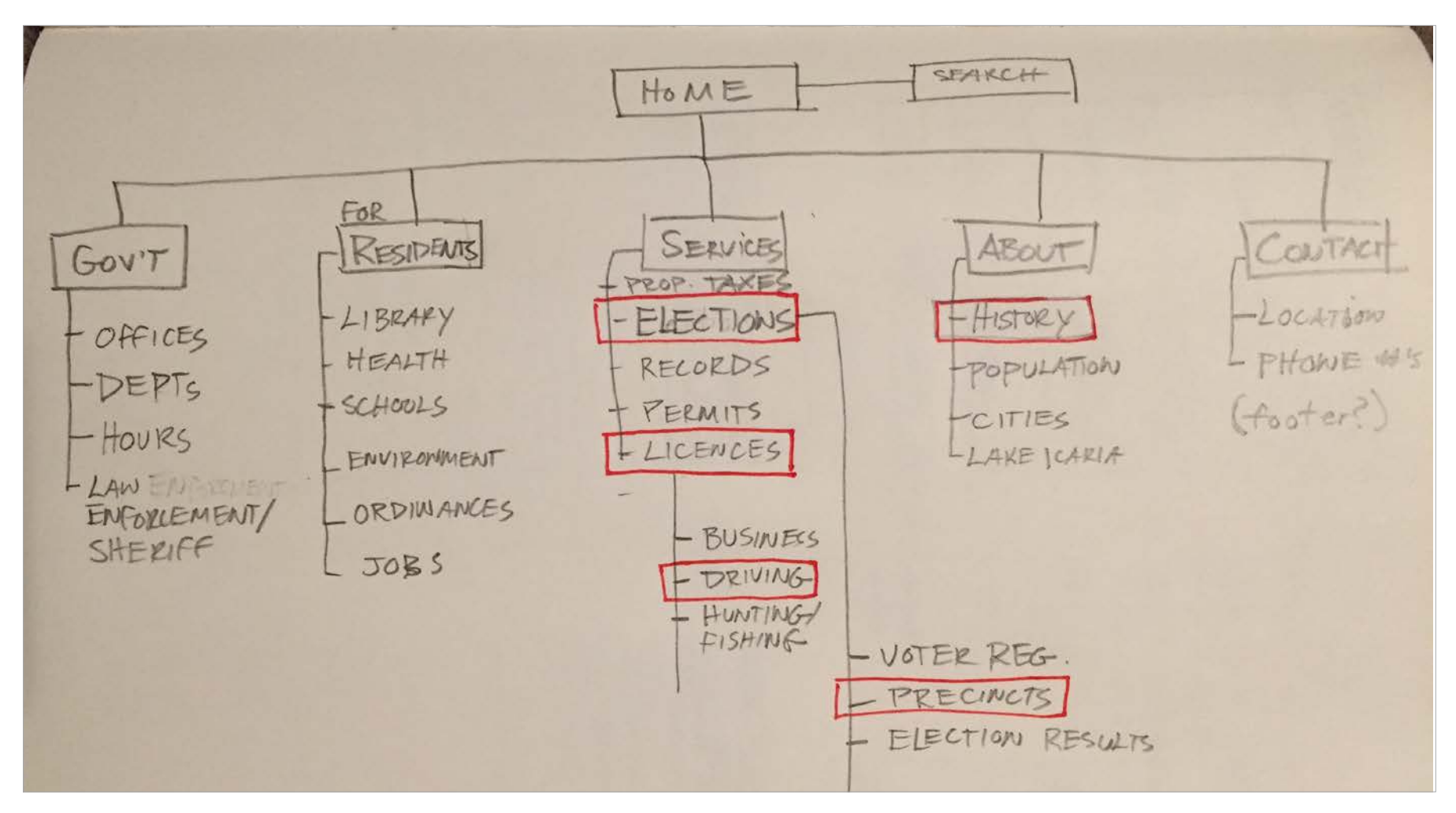

*Basic structure of the Adams County webpage. The items outlined in red are the scenarios that I will be designing screens for.*

Initial Sketches - Homepage Screens

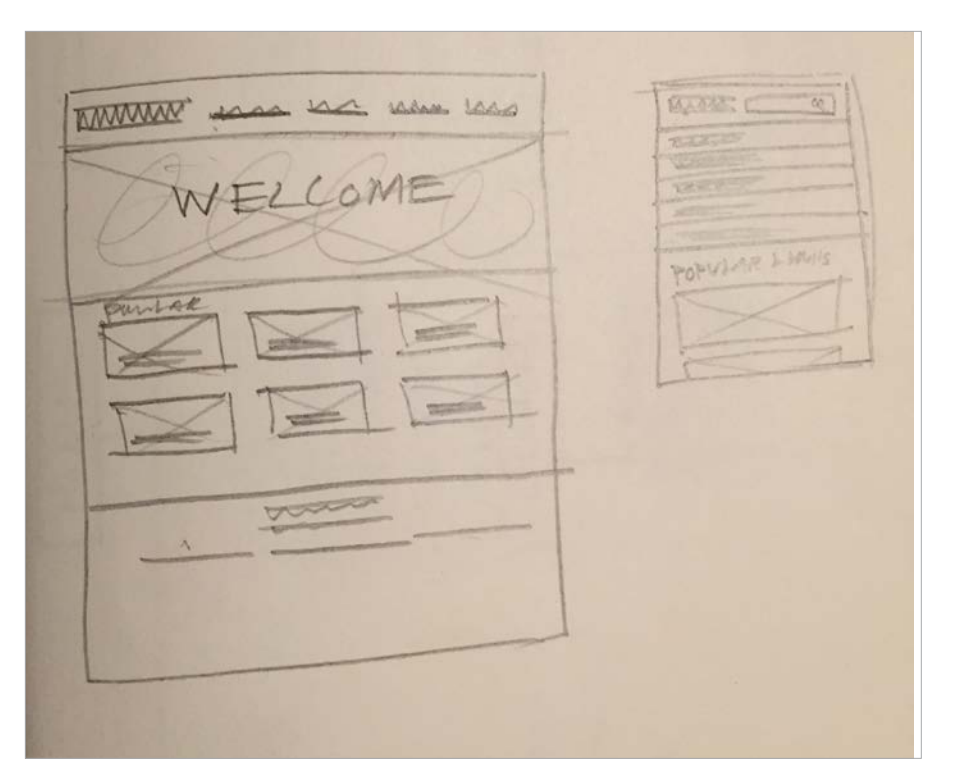

#### *Option 1*

*This option has a main nav at the top containing drop menus for every link. It also has image links for the most popular pages. The mobile version has a vertical nav.*

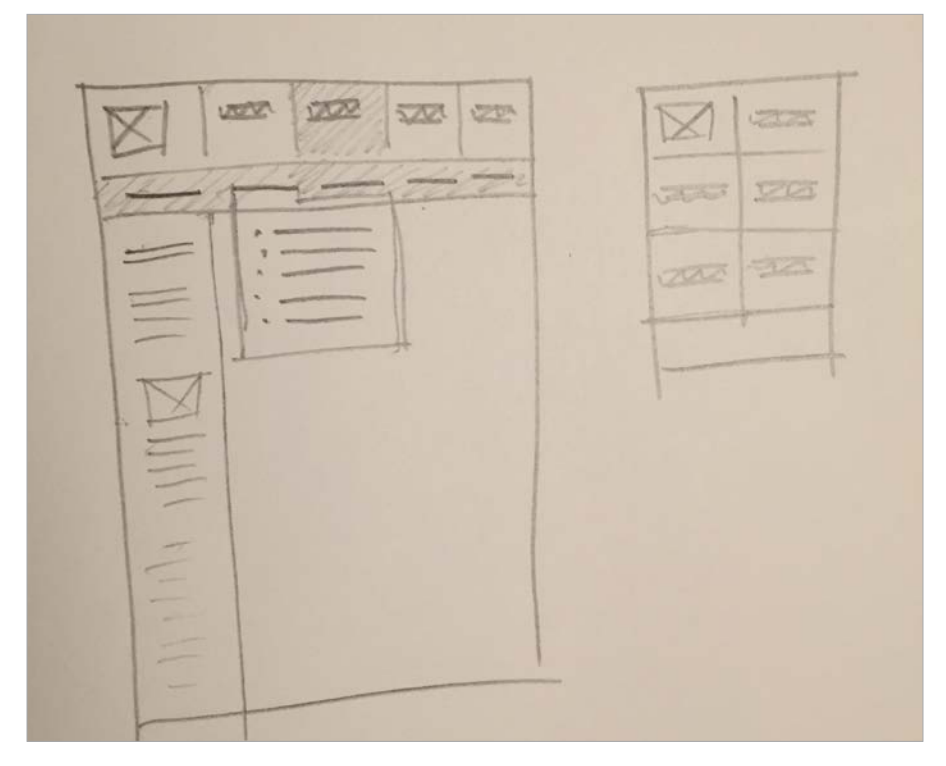

#### *Option 2*

*This option has a three-layered menu at the top, with a main nav and sub nav that corresponds to it's main nav button. Each subnav button also has a dropdown menu. The mobile version would start as simply the logo and 5 main nav items.*

Initial Sketches - Homepage Screens

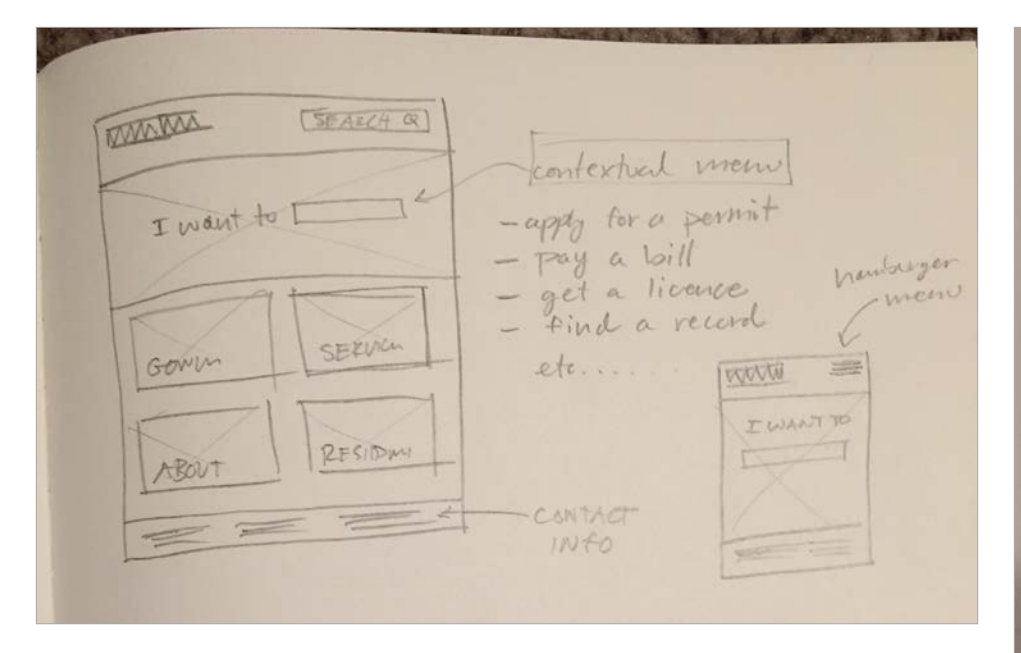

#### *Option 3*

*This option allows the user to choose a popular link from a contextual menu, "I want to....". The main navigation would be in the form of large pictures with overlayed text. The mobile version would have a hamburger menu.*

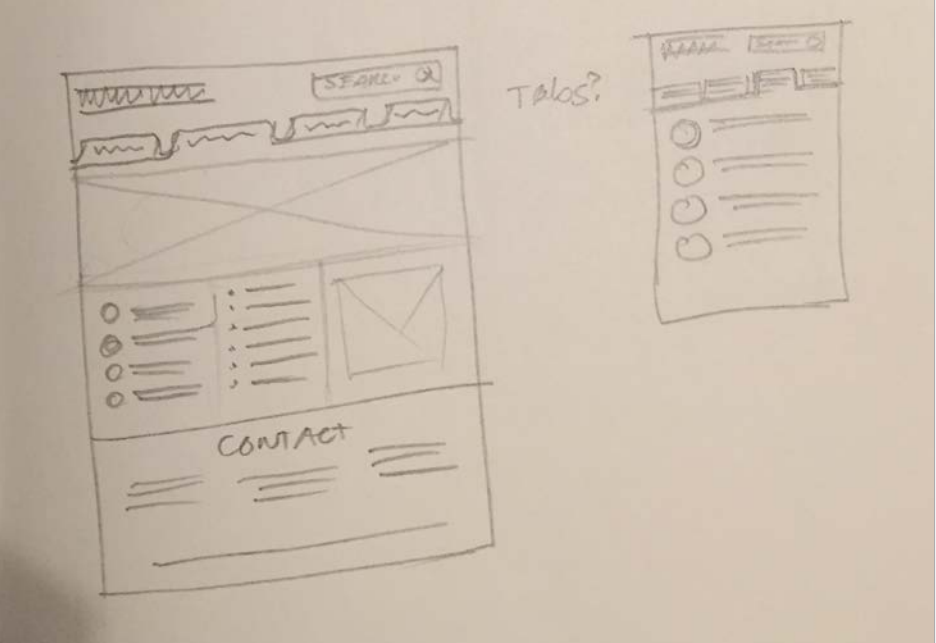

#### *Option 4*

*This option uses tabs for the main nav, and related links are listed with a submenu next to them. The contact info is in the footer.*

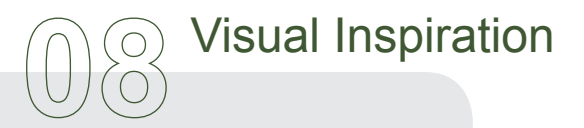

#### **VISUAL DESIGNS FROM OTHER INFO-HEAVY SITES**

A common theme among almost all the informationheavy websites that I viewed was the use of photography to create divisions/links.

I also noted the excellent use of typography on these examples.

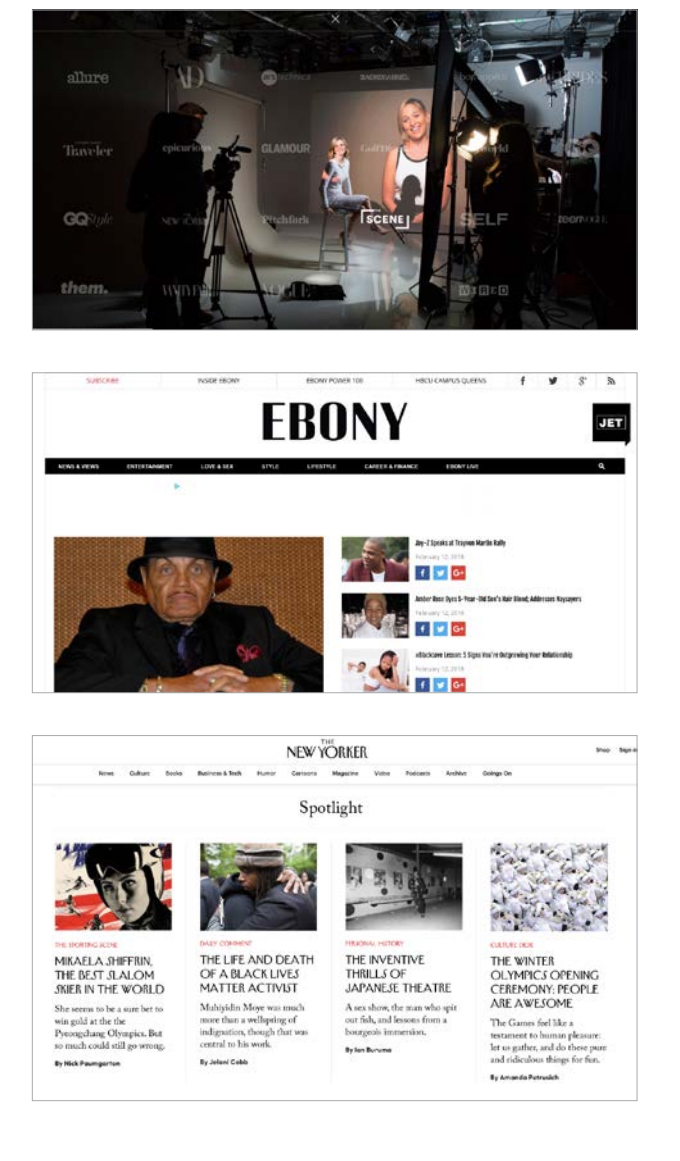

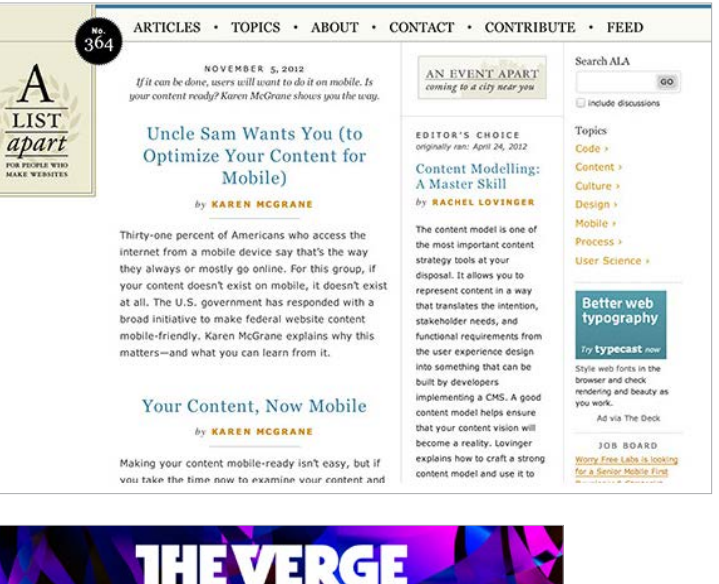

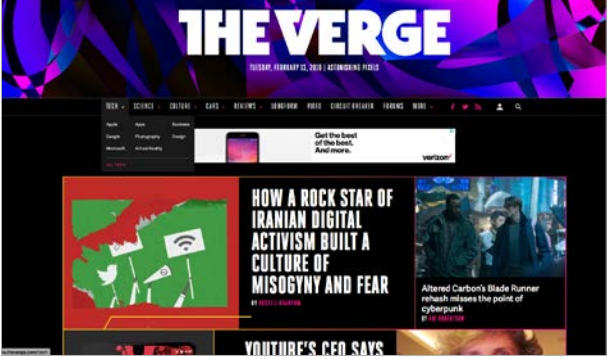

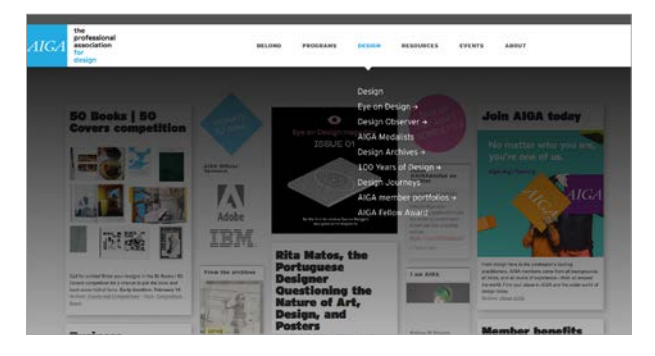

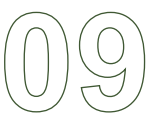

### User Testing of Current Site

#### **THE SCENARIOS**

I asked 2 users to try and complete the following tasks on the current site:

- find out where their voting precinct is located.
- find out the hours and place to take the written drivers test
- find a photo history of the county

#### **USER 1**

My first user was able to find the voting precinct map, and the photo history of the county fairly easily. But was unable to locate the hours and place to take the written drivers test. The Directory of Services page is very difficult to navigate, and has no signifiers to tell the user that the link to the treasurer also includes information about the drivers test.

#### **USER 2**

User 2 was able to find the precinct map, and the photo history. She was also able to find the written driver's test page, but only after clicking on the wrong county on the county map. The "treasurer" link and map of counties is a really ineffective way of bringing the user to the DMV information.

#### **USER 3**

User 3 was able to find the voting precinct information, but was lost once she reached the treasurer link for the driver's test.

#### **ADAMS COUNTY IOWA**

**Directory** 

Assessor

Attorney

Auditor<br>
Maximus<br>
22-4711<br>
22-4711<br>
22-4711<br>
232-479<br>
232-479<br>
232-579<br>
2423-5751<br>
Recorder<br>
232-3751<br>
Recorder<br>
232-4751<br>
232-4751<br>
232-4751<br>
232-4744<br>
232-4744<br>
232-4444<br>
232-4444<br>
232-4444<br>
232-4444<br>
232-4444<br>
232-4444<br>

**Valuations** 

Other links **Absentee Ballot** 

Area

Veteran's Affairs

**Cities<br>County Services<br>Election Information<br>Election Precincts** 

Election Results<br>Extension

Lake Icaria

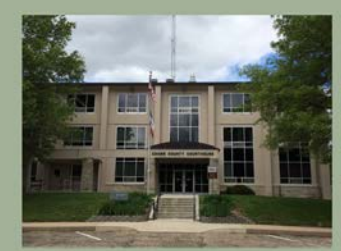

**ADAMS COUNTY COURTHOUSE** 500 Ninth Street, Corning, IA 50841

The first Adams County seat was established by act of the Iowa<br>Legislature on January 12, 1853, at Quincy, Iowa (now non-existent). The court<br>house was a frame building but official court records were recourses was a rank outung out uncertainties (and the county sent of the next eighteen years. The building was later used as a schoolhouse and in 1932 it was torn down. In November, 1872, the people voted to remove the courthouse from Quincy and locate the county seat in<br>Corning.

The first courthouse in Corning was built in 1872 at the present site of the Adams County courthouse. It was also a wood frame structure. The county jail was built in 1877 and used until 1955. This courthouse was destroyed by fire on February 1, 1888. Business buildings in Corning then served as temporary quarters for the county offices.

On November 5, 1889, Adams County voters approved a bond issue<br>not to exceed \$30,000 for construction of a new courthouse. Money was

#### **ADAMS COUNTY IOWA DIRECTORY OF SERVICES**

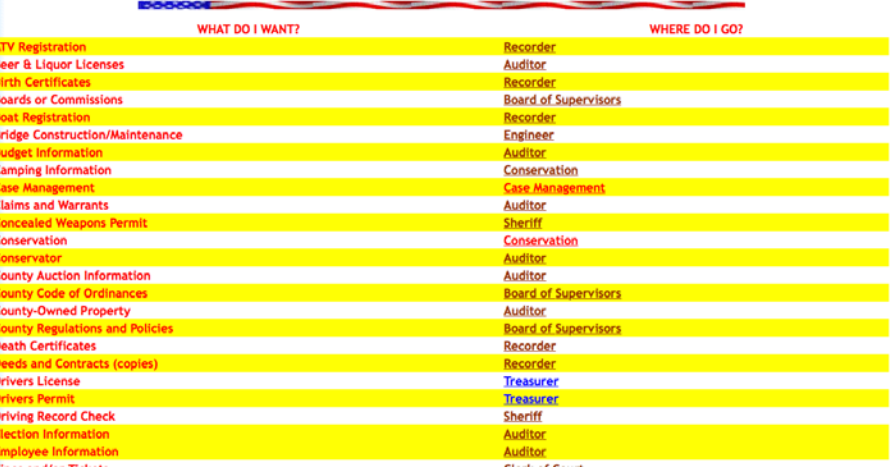

#### **Courthouse Hours:** 8:30 a.m. to 4:30 p.m **Board of Supervisors Meetings**

Mondays at 9 AM

#### Effective January 1, 2016 you will be able to register to vote online at sos.jowa.gov.

Effective January 1, 2016 the new SAFE AT<br>HOME program begins. Information is availab at sos.jowa.gov

**Assessment Rolls** 

#### 2018 **Holiday Closings:**

nday, January 15 - Martin Luther King Day<br>Monday, February 19 - President's Day<br>Monday, May 28 - Memorial Day<br>Mediseday, July 4 - Independence Day<br>Mediseday, July 4 - Independence Day<br>Monday, September 3 - Labor Day<br>day, N vember 22 - Thanksgiv<br>ember 23 - Thanksgivir v. December 24 - Christmas Ev

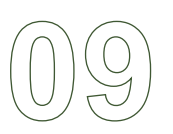

# User Testing with Wireframes

#### **USER 1**

The first user was able to find the voting precinct and DMV information fairly easily, after trying both the "government" and "services" links. He wasn't able to find the photo history because he didn't think to check the "about" link for that. This user didn't think to click on the hamburger menu on the mobile version.

#### **USER 2**

User 2 wanted to click on "government" to find both the voting and DMV information. This user wasn't familiar with mobile web browsing, so the hamburger menu didn't mean anything to her.

The main thing I've learned from these user tests is that the hamburger menu is still unfamiliar to some people, which is why the search field is important on the mobile site. Also, the word "government" may not be the best descriptor because it seems all users feel drawn to click on it for everything, because they are searching for government services on a government website. That is something I may change in the next version.

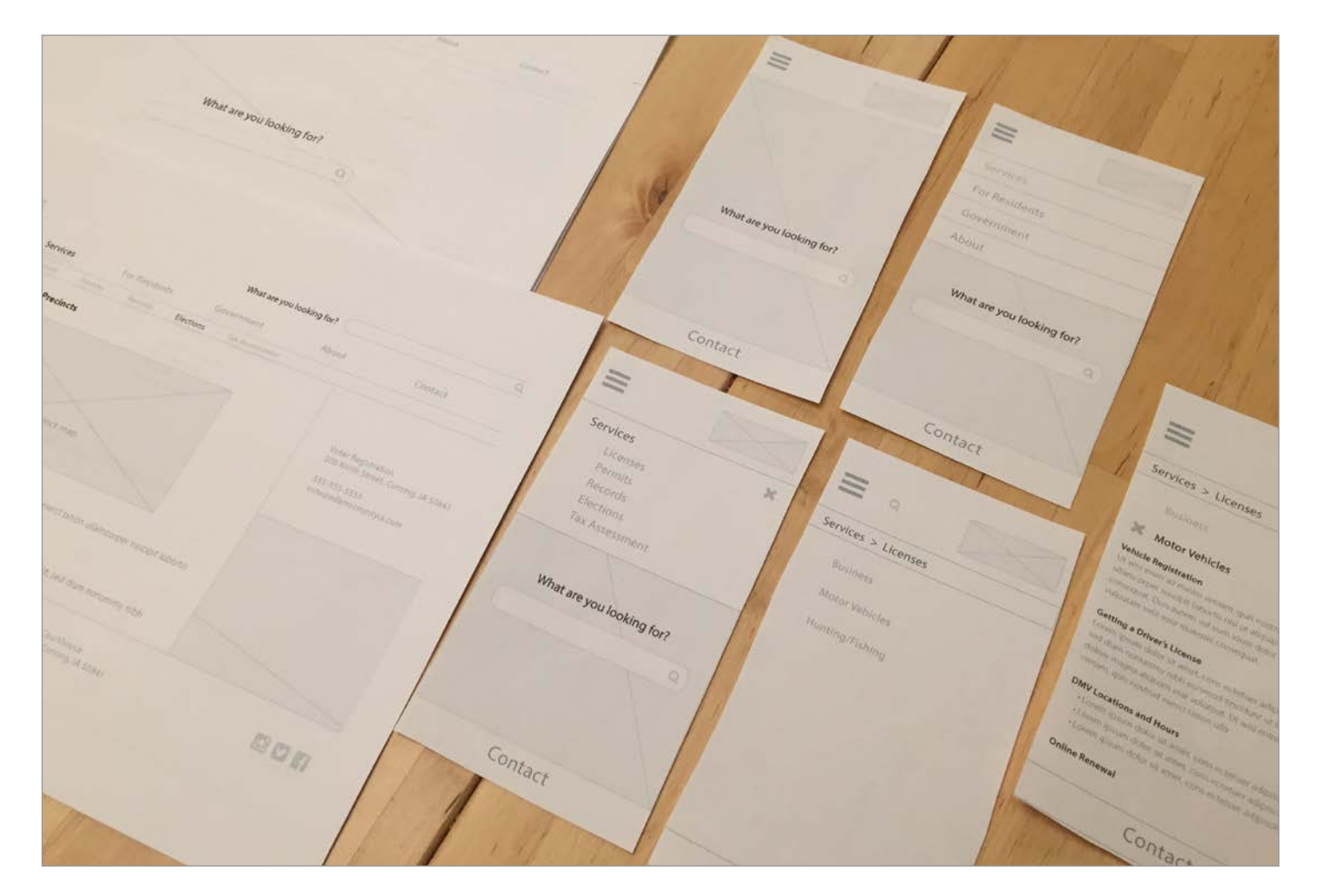

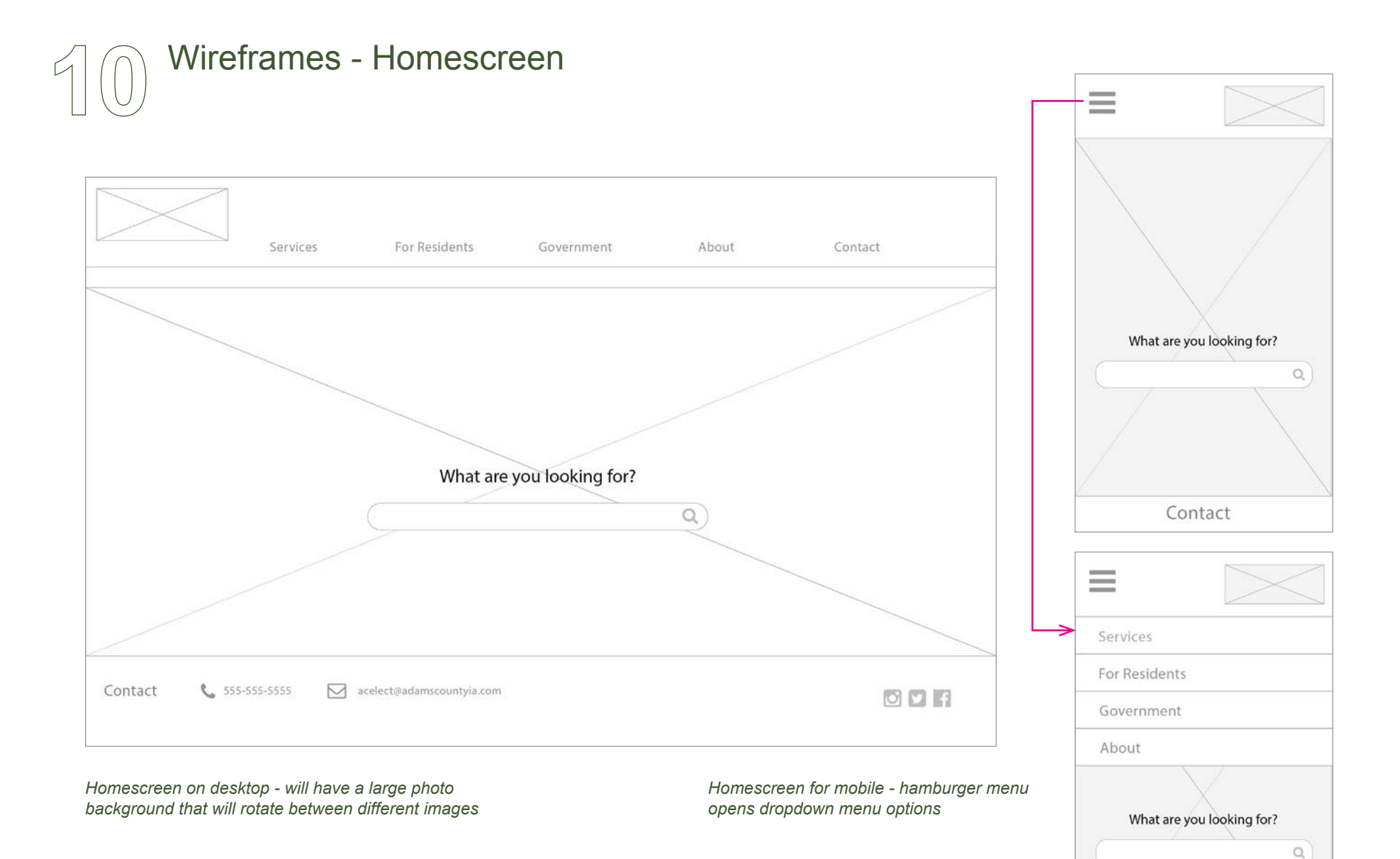

Contact

Wireframes - Desktop Navigation

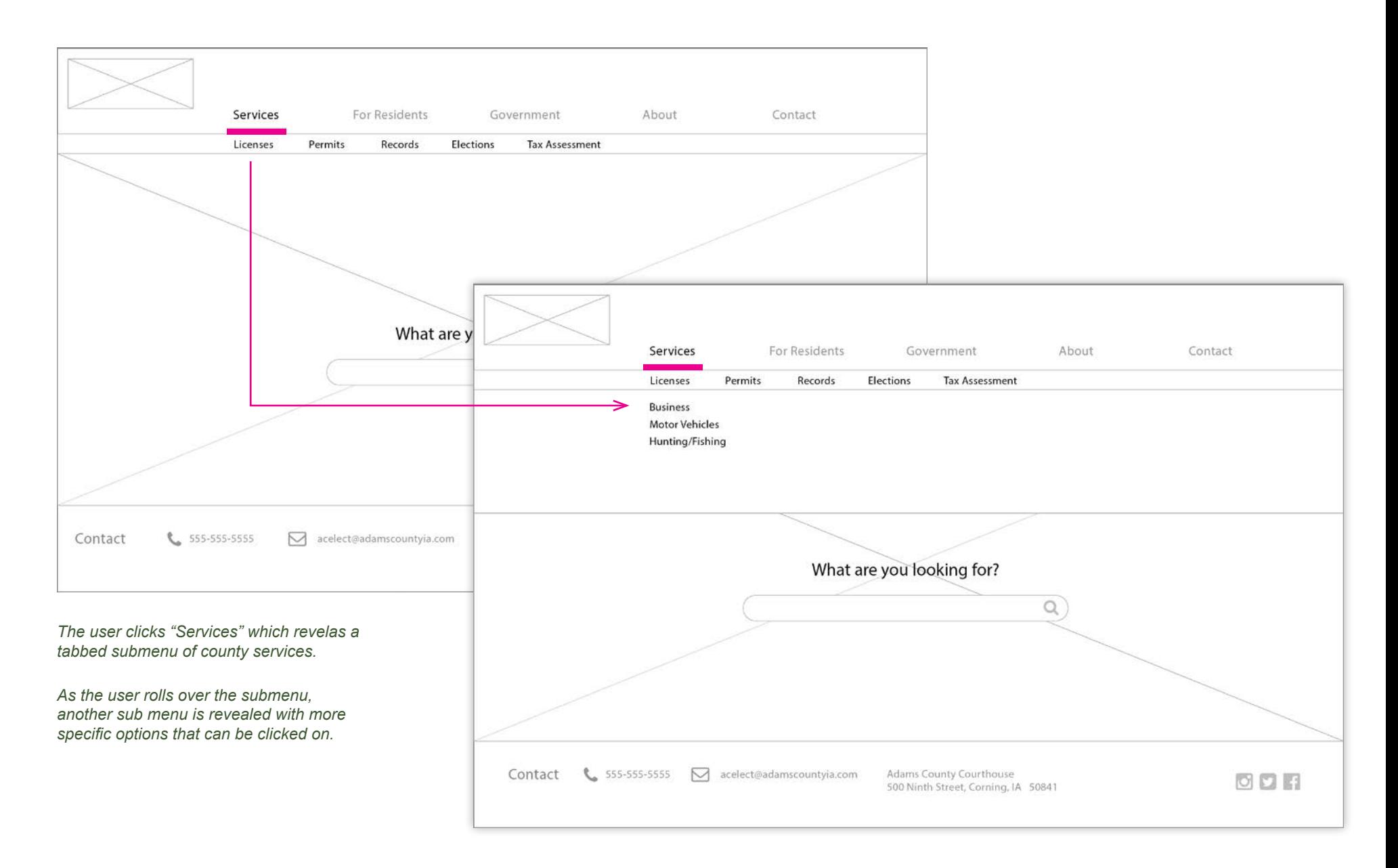

# Wireframes - Finding DMV information

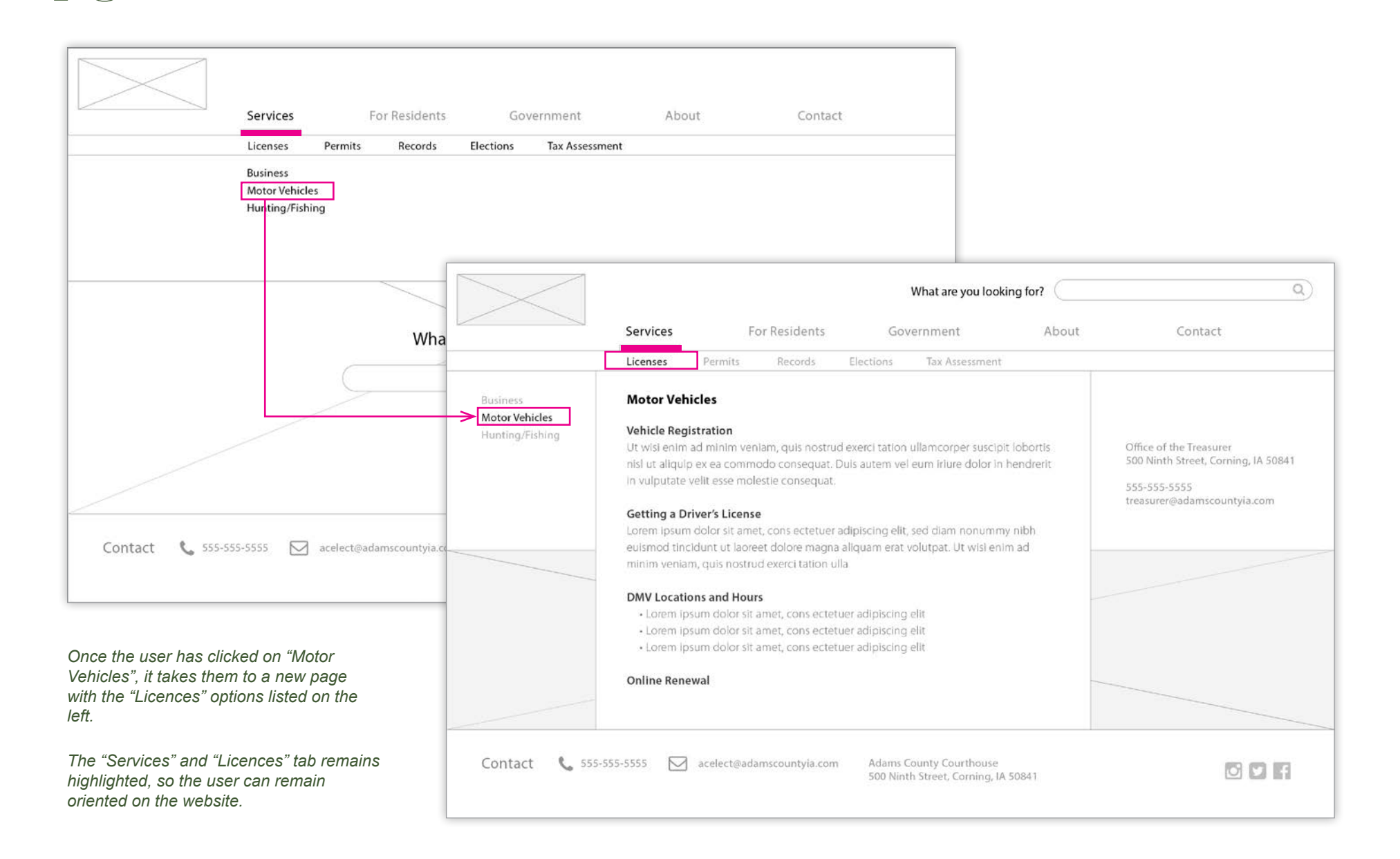

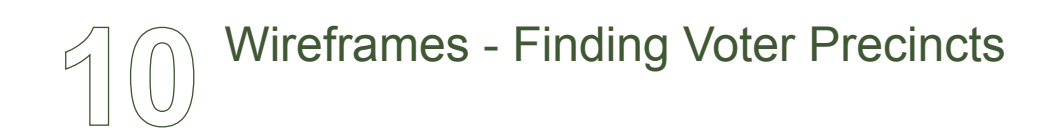

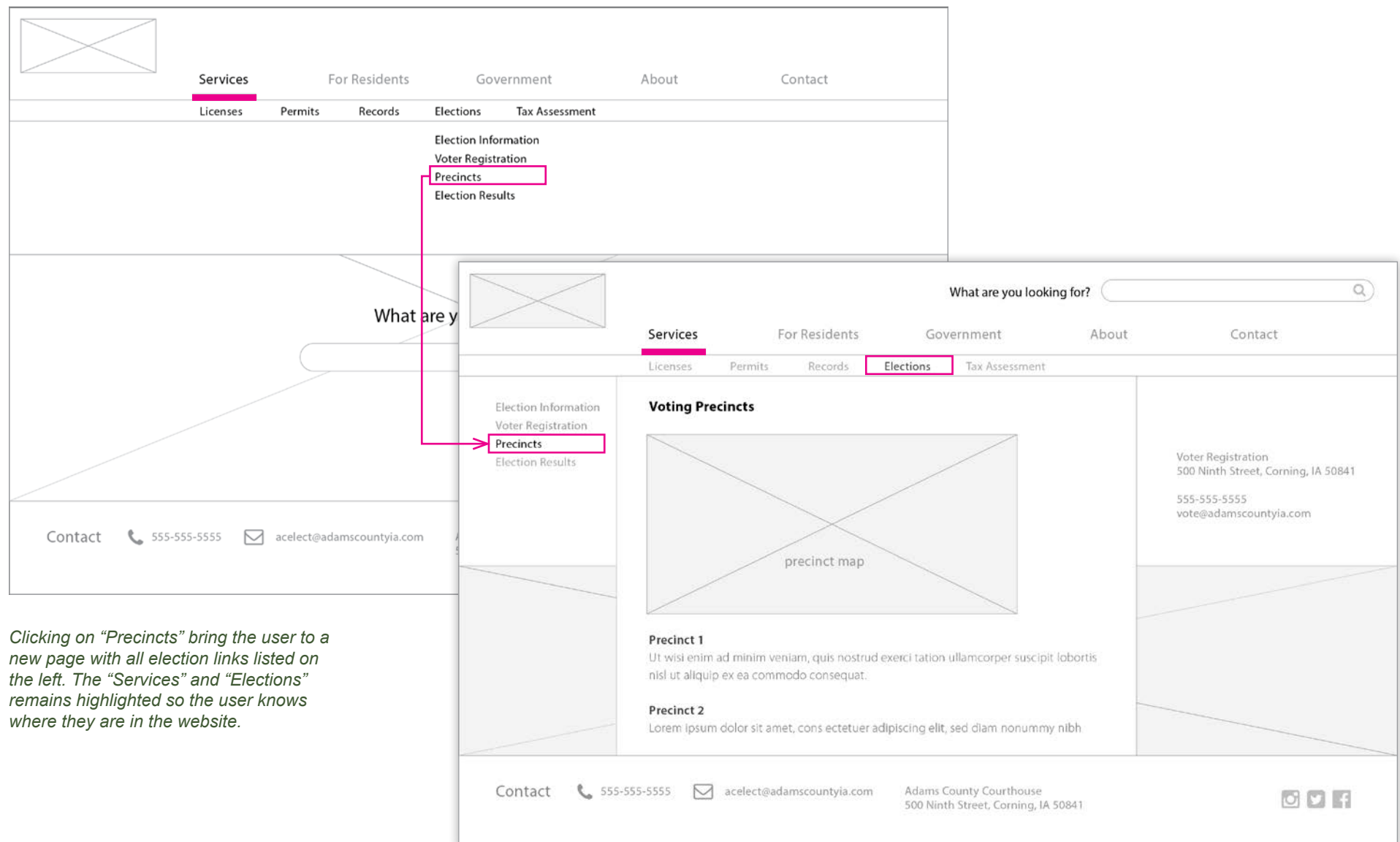

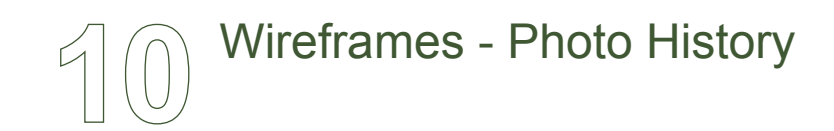

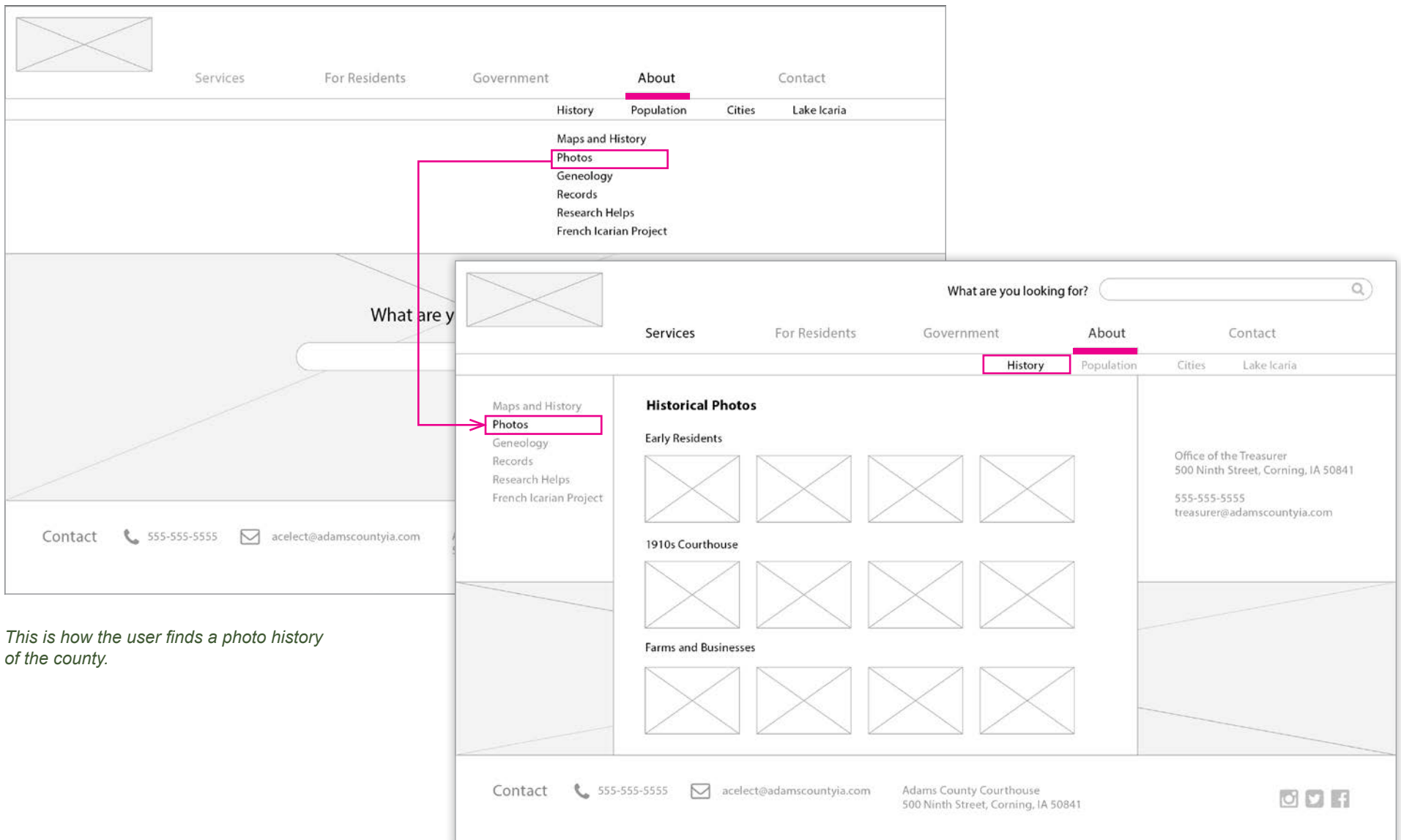

# Wireframes - Finding the DMV Information on Mobile

*Each item in the hamburger menu expands to reveal more specific options. The "X" collapses the sub menu.* 

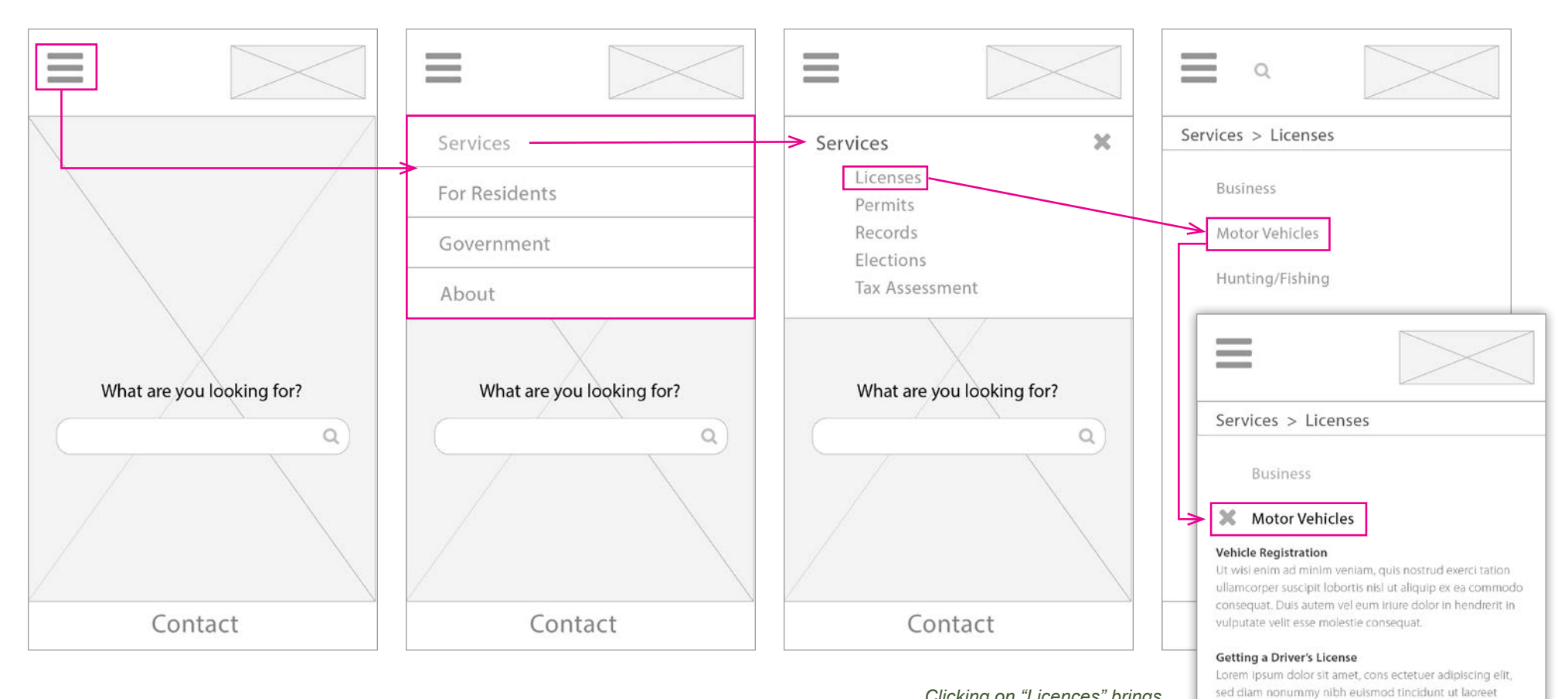

*Clicking on "Licences" brings the user to a new page with expandable information options* 

Contact

dolore magna aliquam erat volutpat. Ut wisi enim ad minim

+ Lorem Ipsum dolor sit amet, cons ectetuer adipiscing elit · Lorem ipsum dolor sit amet, cons ectetuer adipiscing elit · Lorem ipsum dolor sit amet, cons ectetuer adipiscing elit

veniam, quis nostrud exerci tation ulla

**DMV Locations and Hours** 

**Online Renewal** 

### Adams County Research

#### **HISTORY**

During my research of Adams County I learned that the area was settled by French Icarians. They were a group of immigrants trying to live by a code of utopian laws. Currently, there is a project underway to restore some of the original buildings and create a museum.

#### **INTERESTING FACTS ABOUT ADAMS COUNTY:**

- Corning, the county seat of Adams County, is the birthplace of comedian Jonny Carson. The home he was born in has been turned into a museum.

- The French Icarians settled in many areas throughout the midwest, including Nauvoo, Illinois after the Mormons left the area.

- Adams County is the least populated county in the state of Iowa, with approximately 4,000 total residents

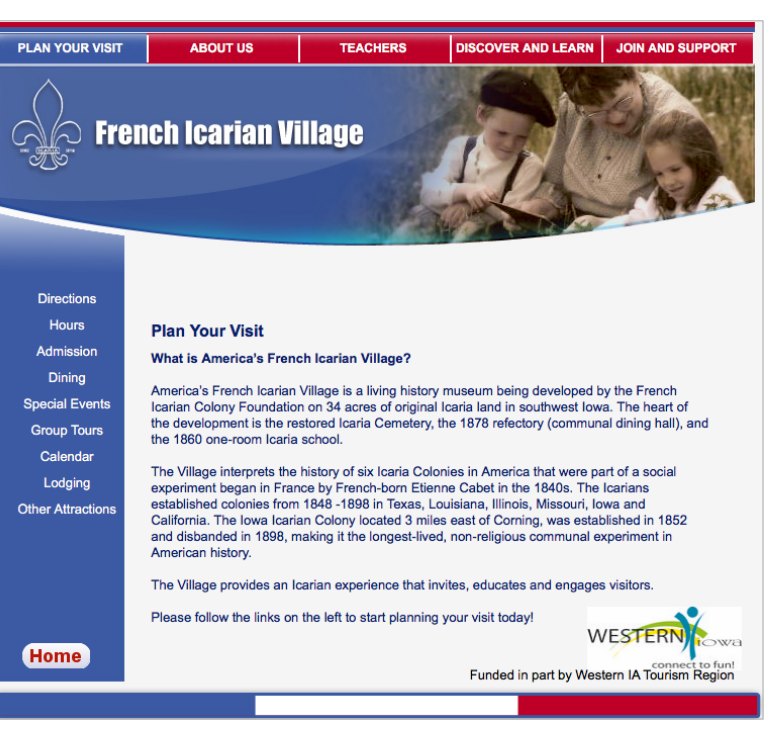

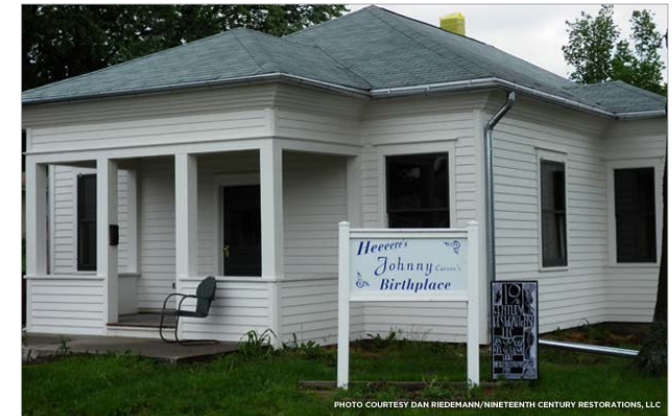

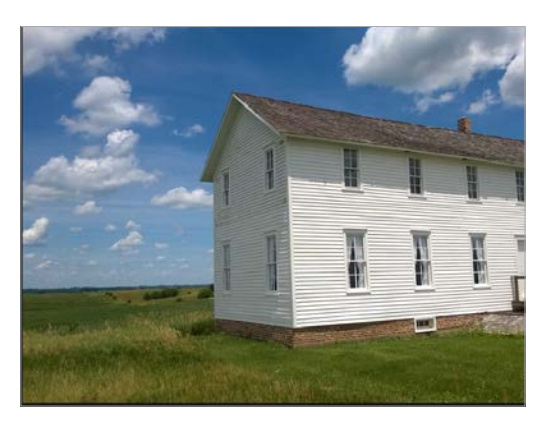

*I loved the photos of the settlement buildings. The green, rolling plains and white-sided houses are something I want to reflect in the identity.*

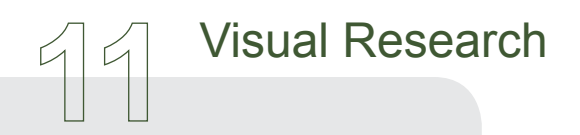

#### **IDENTITY**

Because of the county's rural feel and quaint buidlings, I researched other farming-related logos and visuals for inspiration

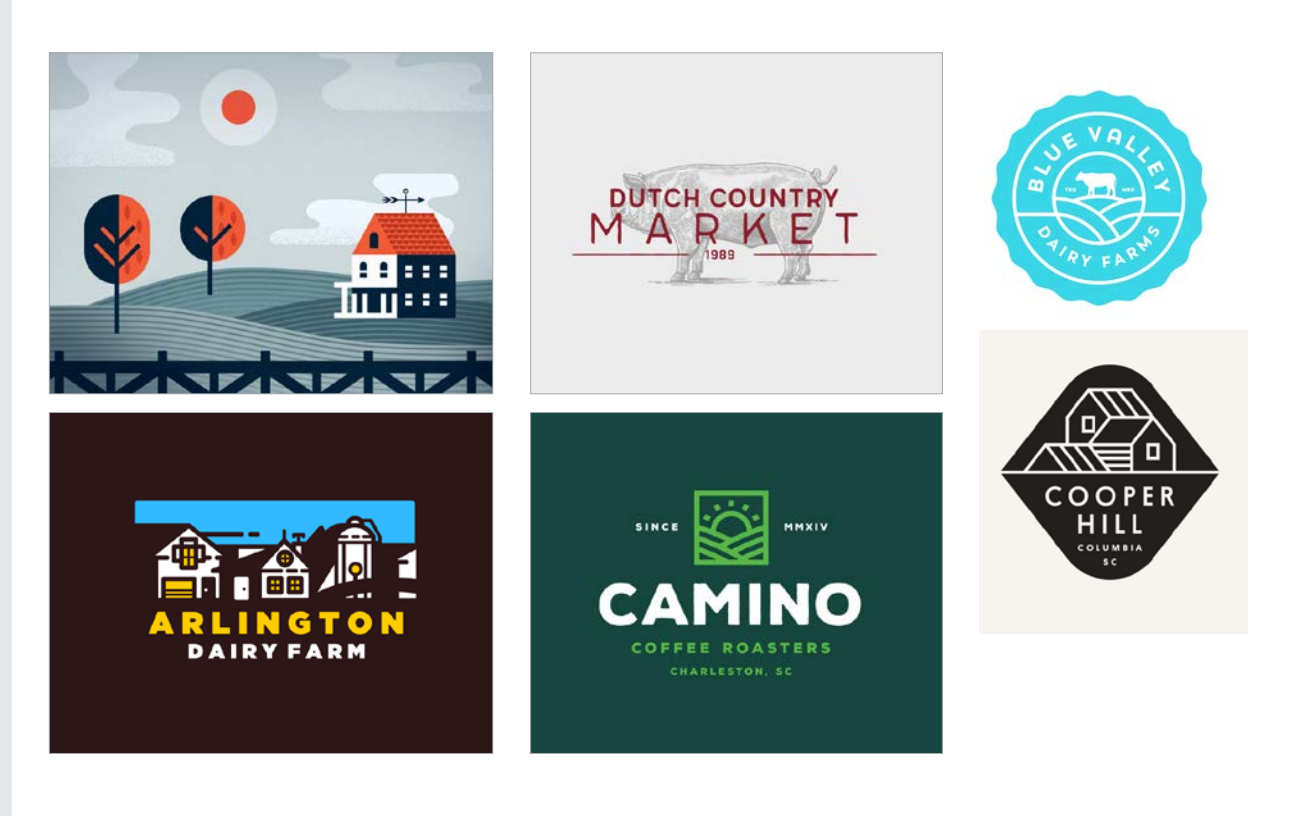

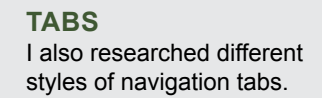

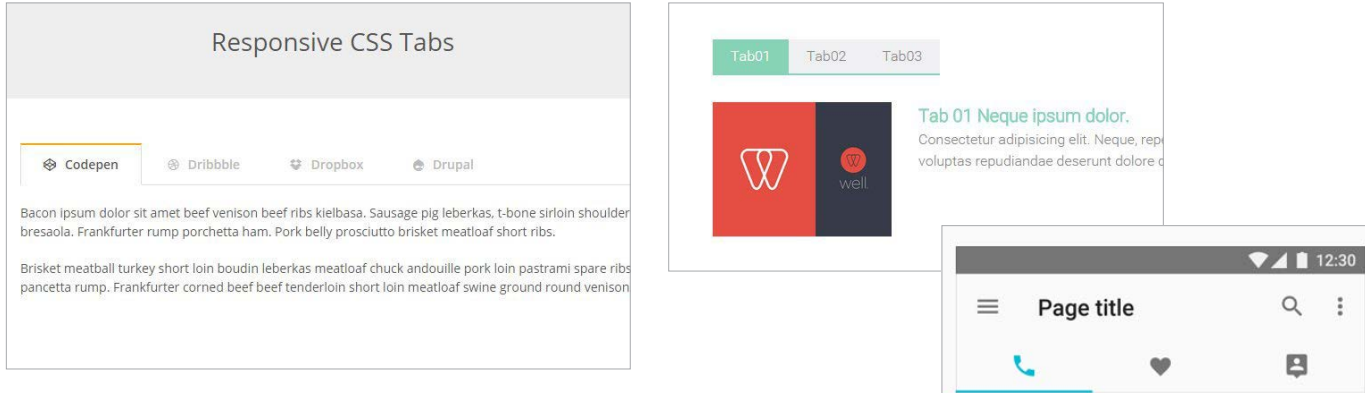

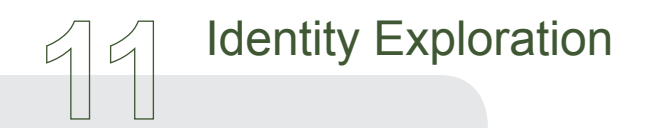

**SKETCHES**

These are some quick sketches for logo ideas.

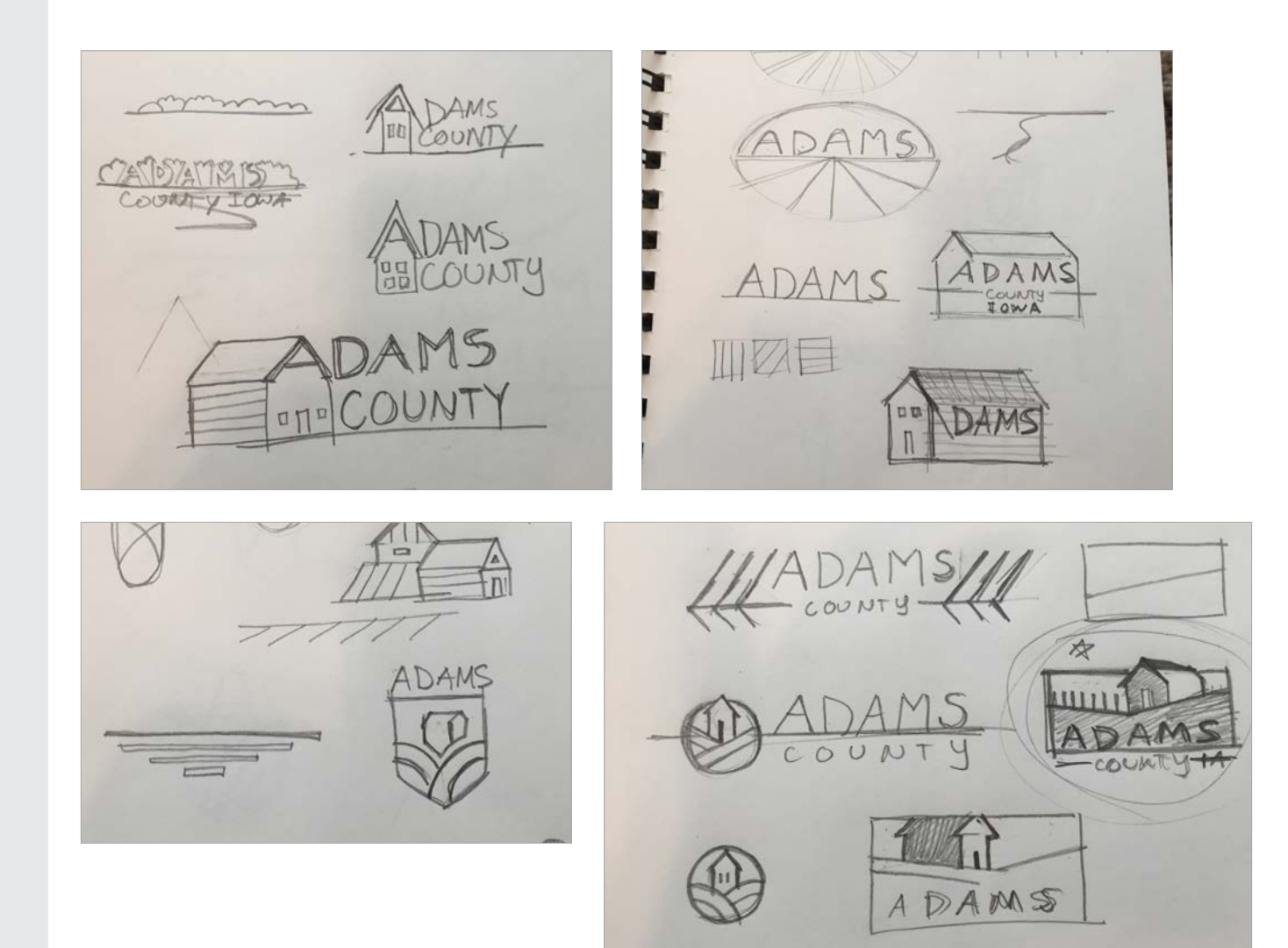

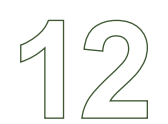

### Visual Designs - Version 1

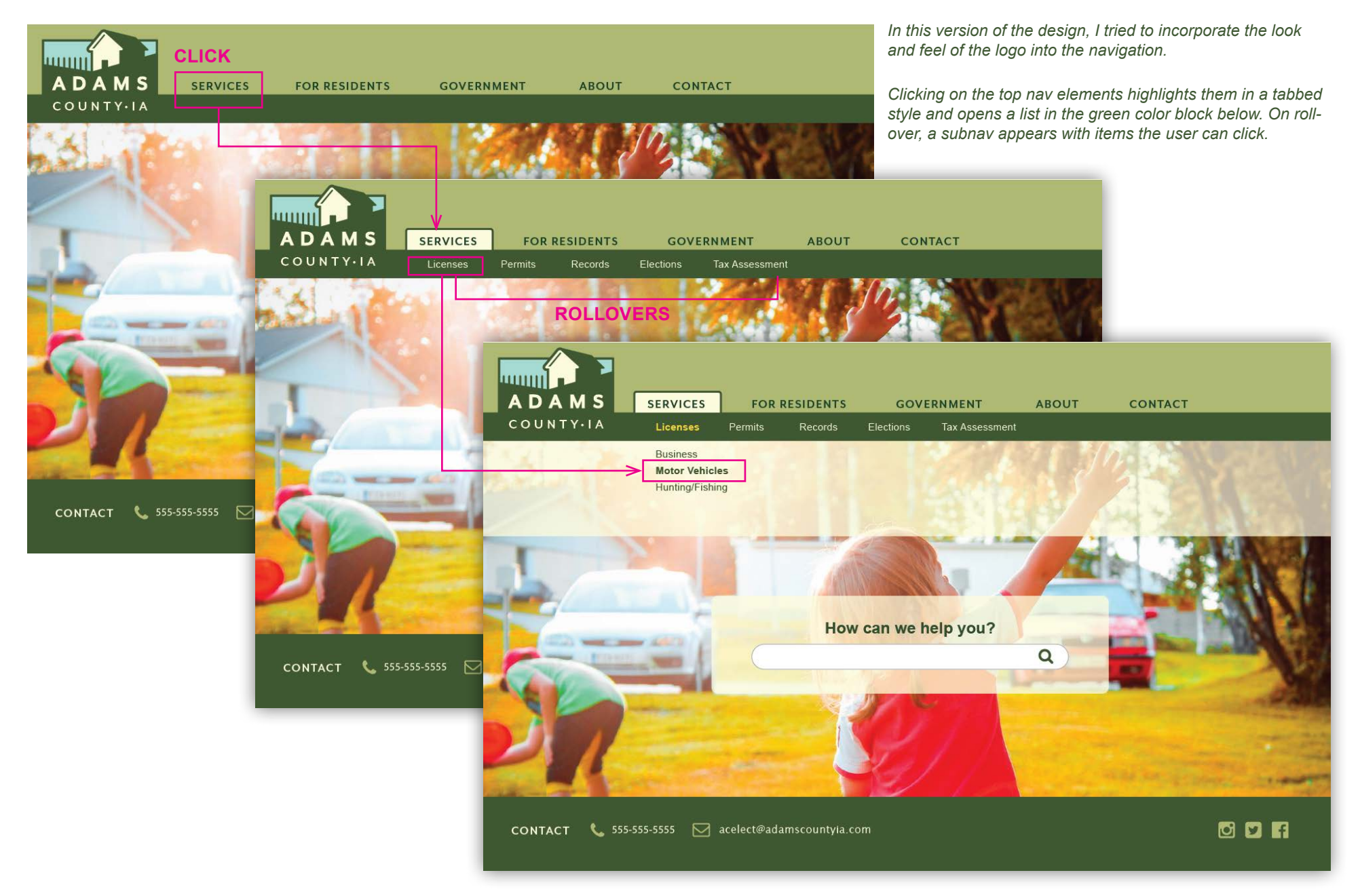

### Visual Designs - Version 1

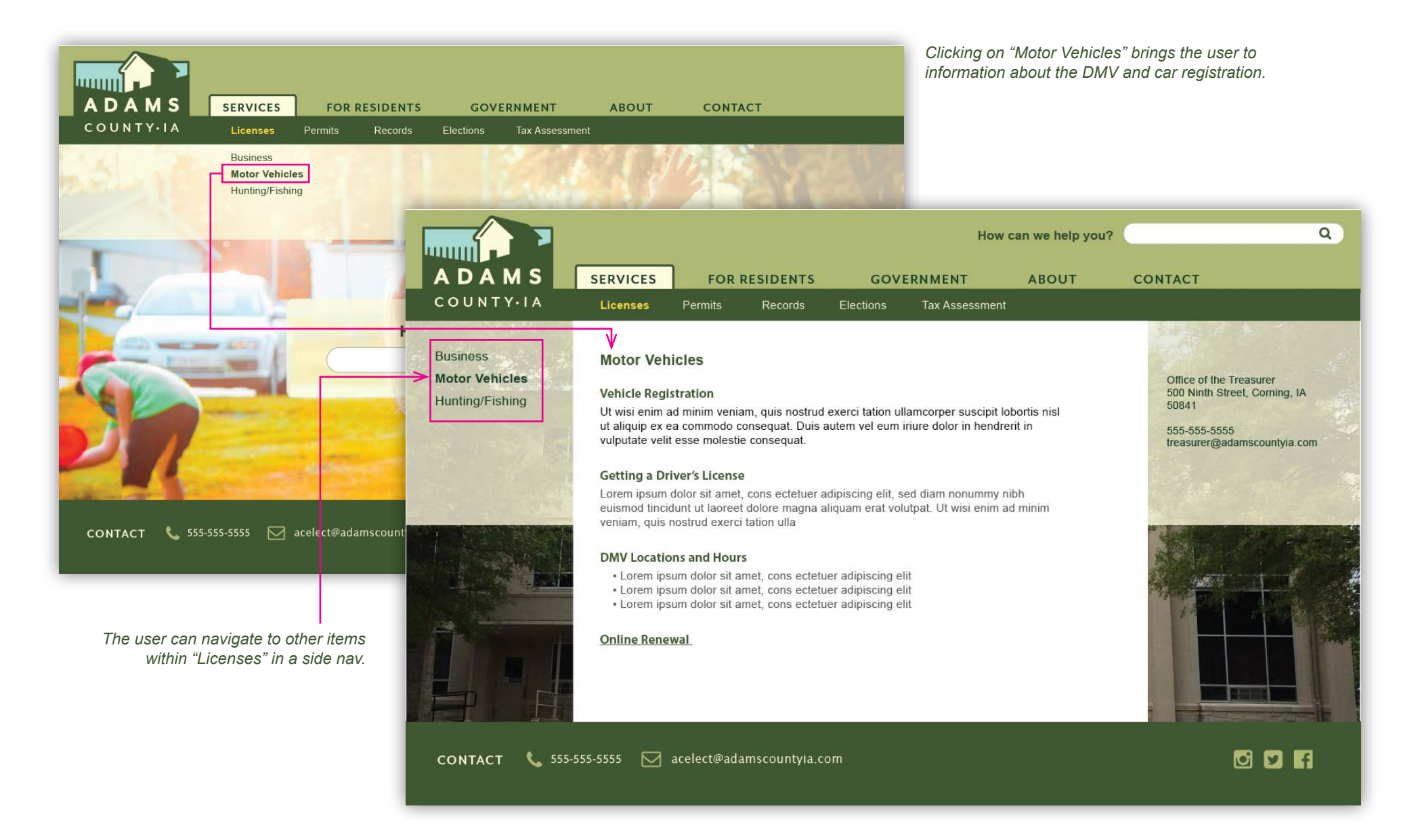

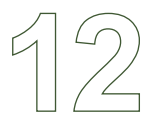

### Visual Designs - Mobile

*The hamburger button opens the main menu.*

*Homepage*

How can we help you?

CONTACT

 $\alpha$ 

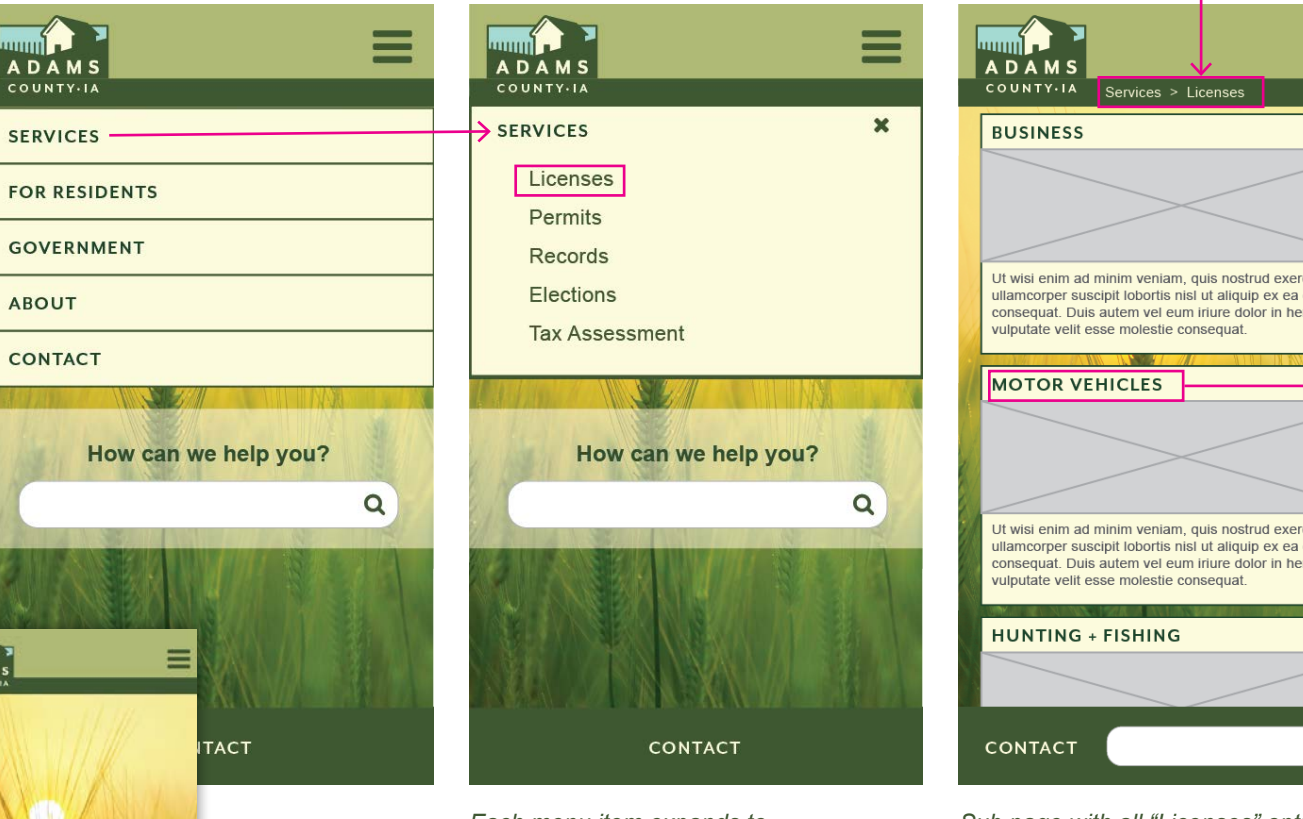

*Each menu item expands to reveal a subnav, which can be closed with the "x" button.*

*Mini site map shows the* 

*user where they are.*

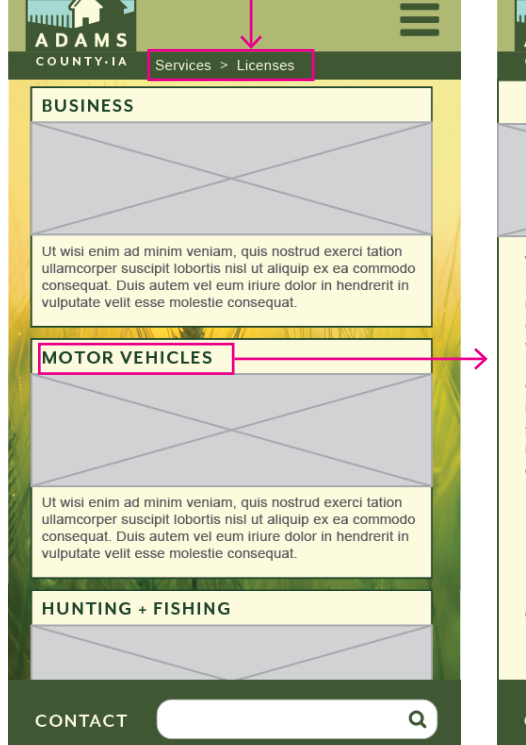

*Sub page with all "Licenses" options.*

#### ═ umi **ADAMS** COUNTY-IA Services > Licenses > Motor Vehicles

#### **MOTOR VEHICLES**

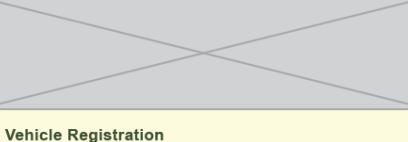

#### Ut wisi enim ad minim veniam, quis nostrud exerci tation ullamcorper suscipit lobortis nisl ut aliquip ex ea commodo consequat. Duis autem vel eum iriure dolor in hendrerit in vulputate velit esse molestie consequat.

#### **Getting a Driver's License**

Lorem ipsum dolor sit amet, cons ectetuer adipiscing elit, sed diam nonummy nibh euismod tincidunt ut laoreet dolore magna aliquam erat volutpat. Ut wisi enim ad minim veniam, quis nostrud exerci tation ulla

#### **DMV Locations and Hours**

• Lorem ipsum dolor sit amet, cons ectetuer adipiscing elit • Lorem ipsum dolor sit amet, cons ectetuer adipiscing elit

• Lorem ipsum dolor sit amet, cons ectetuer adipiscing elit

**Online Renewal** 

CONTACT Q

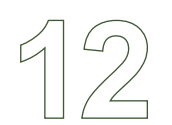

### Visual Designs - Version 2

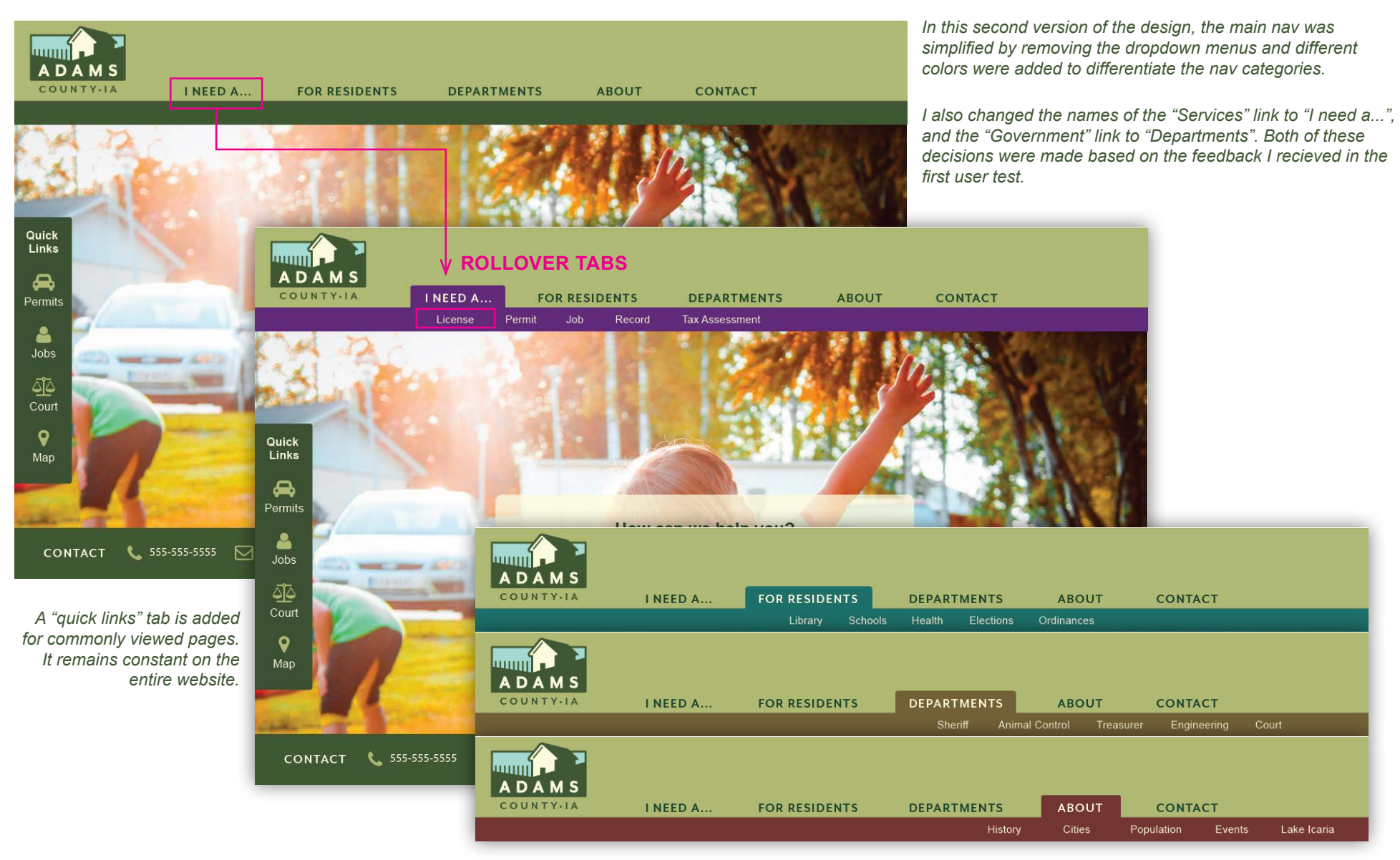

*Each main nav item uses a different color.*

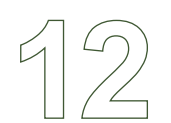

## Visual Designs - Version 2

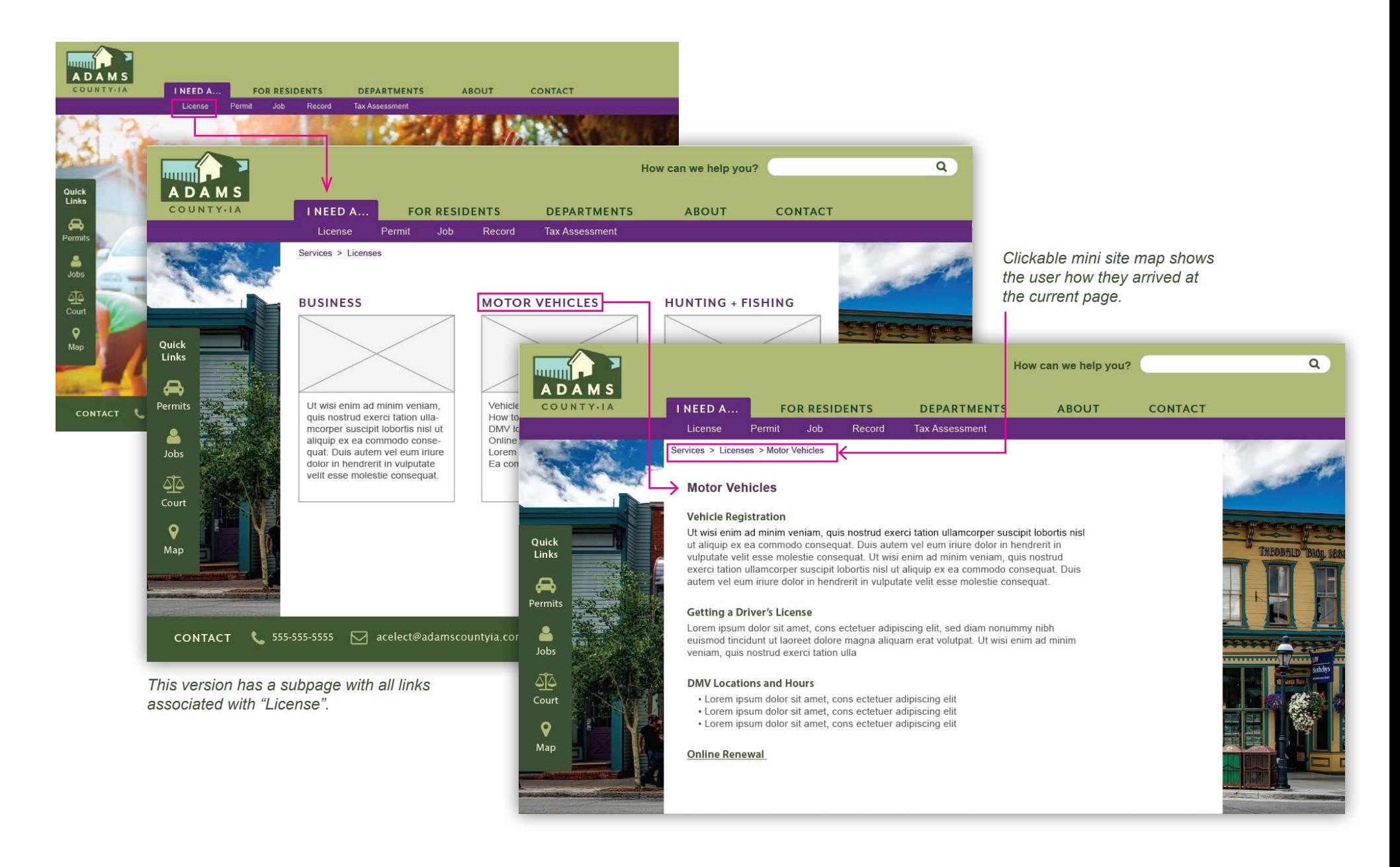

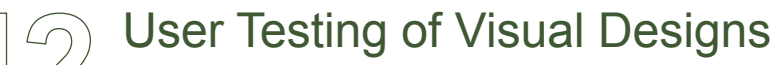

#### **VERSION ONE OR TWO?**

I asked two users to test both versions of the desktop site with an Invision prototype. I asked them to find the DMV information. Some of the feedback I received:

- Liked the rollover navigation of version 2
- Was able to find the DMV much faster with the "I need a..." link.
- Couldn't decide whether they should click on "Services" or "For Residents" on version 1

Both users didn't have much trouble finding what they needed, overall.

There are aspects of both designs that I like, and some that I don't. My goal in my next design is to integrate the things that I like from both into the final website.

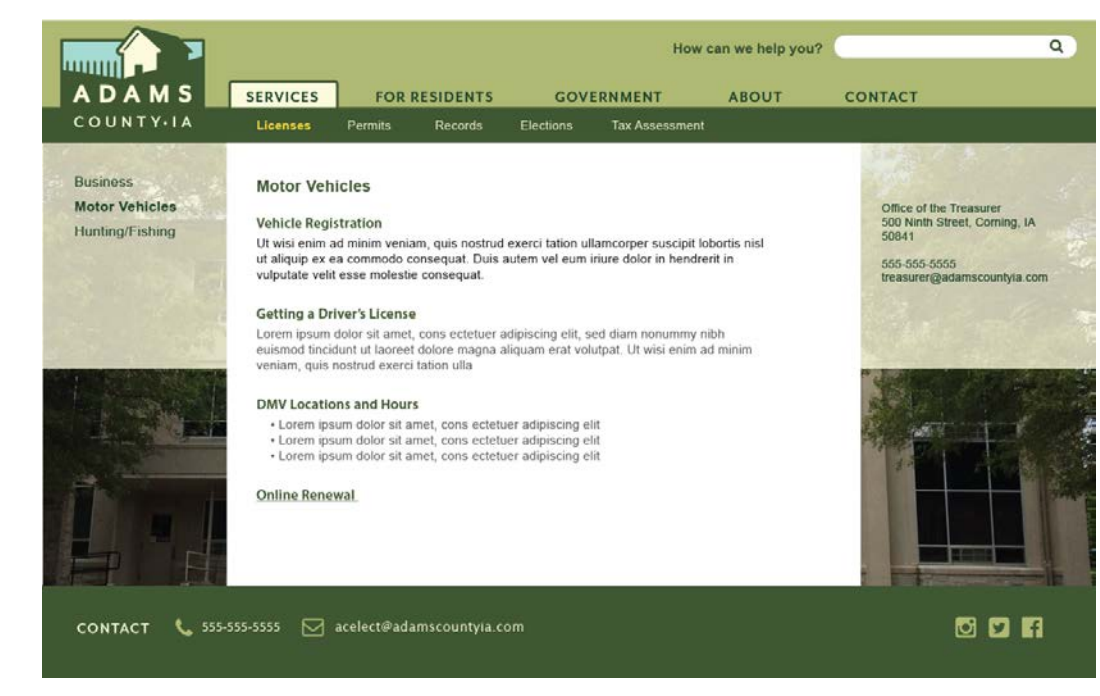

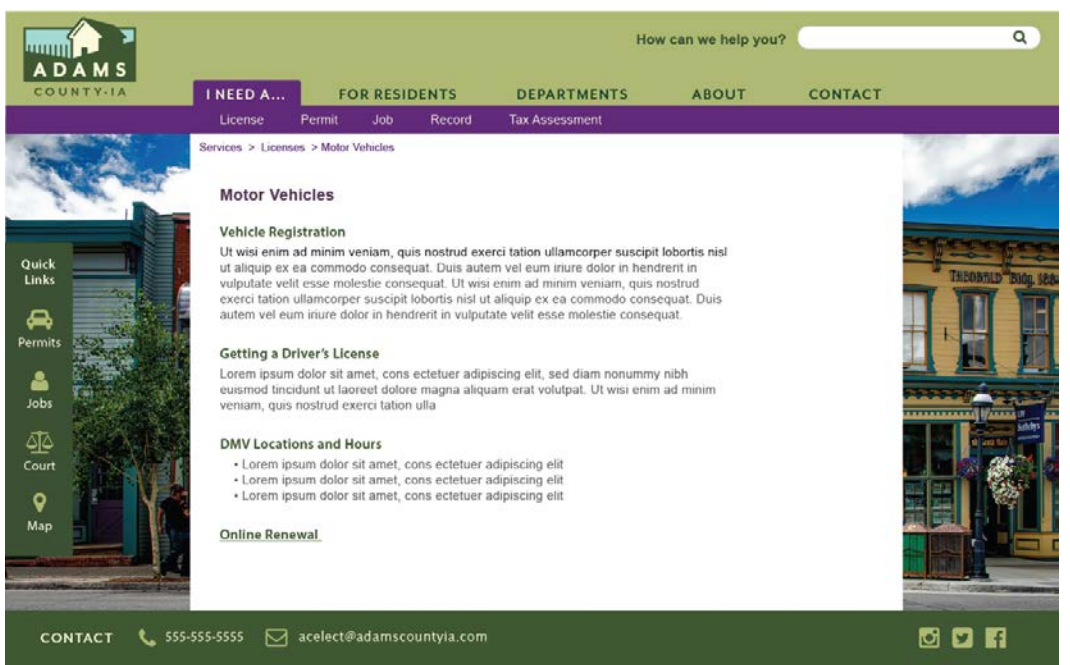

#### Personal likes and dislikes

*Version 1 likes:*

*Visual style of the tabs and the logo that blends into the nav.*

*Dislikes: Monochromatic feel of the site overall.*

#### *Version 2 likes:*

*The different colors in the nav bar, the sub-page with picture links, and the quick links icons on every page.* 

#### *Dislikes:*

*The nav has lost the look and feel from the logo. The logo is no longer integrated into the nav bar.*

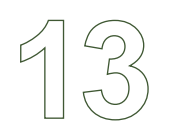

### Final Designs - Homepage and Main Navigation

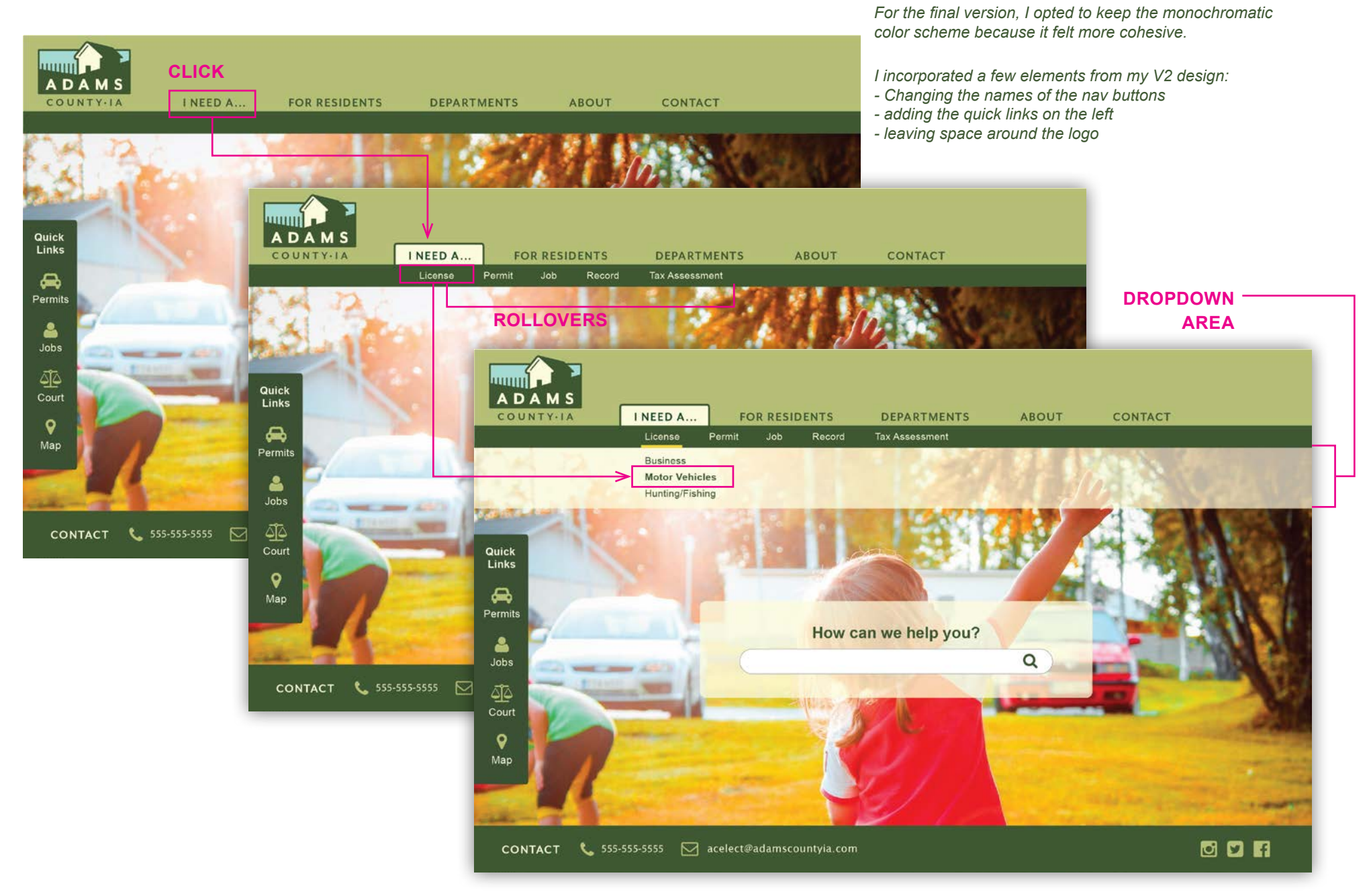

### Final Designs - Two-Layer Navigation Options - Finding the DMV

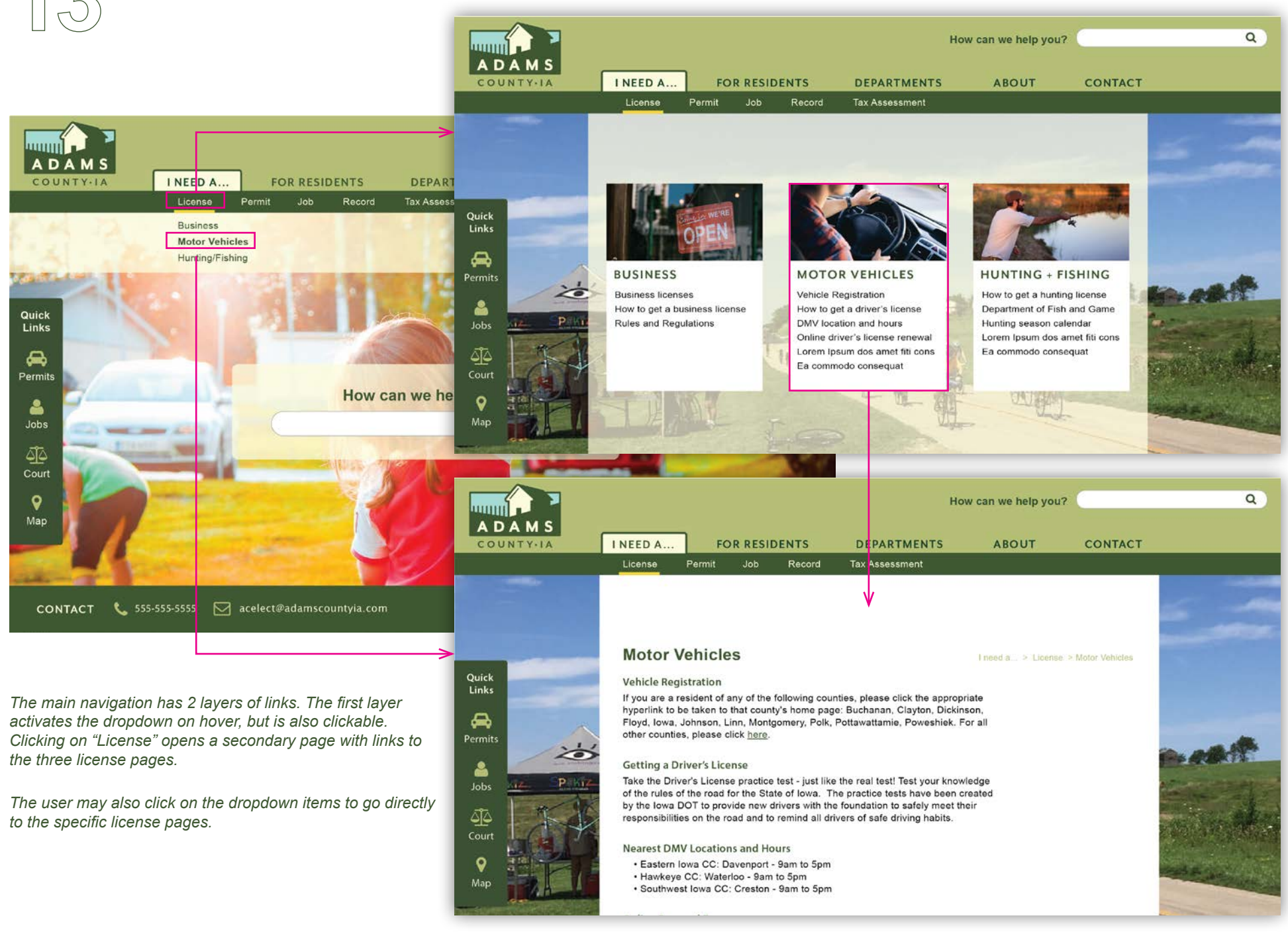

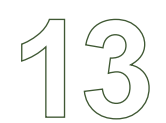

### Final Designs - Secondary and Tertiary Pages - Motor Vehicles (DMV)

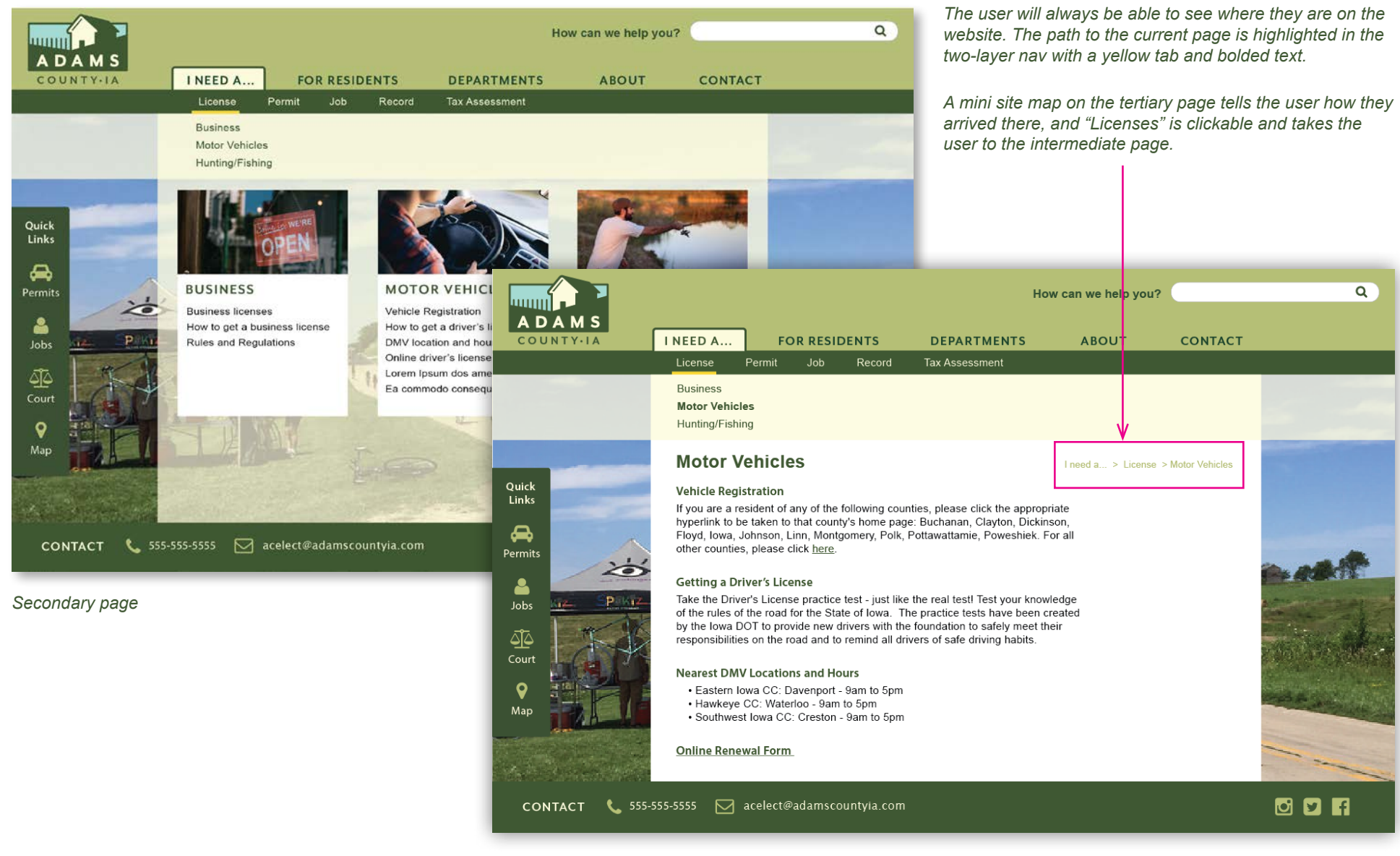

*Tertiary page*

### Final Designs - Two-Layer Navigation Options - Finding Voting Precincts

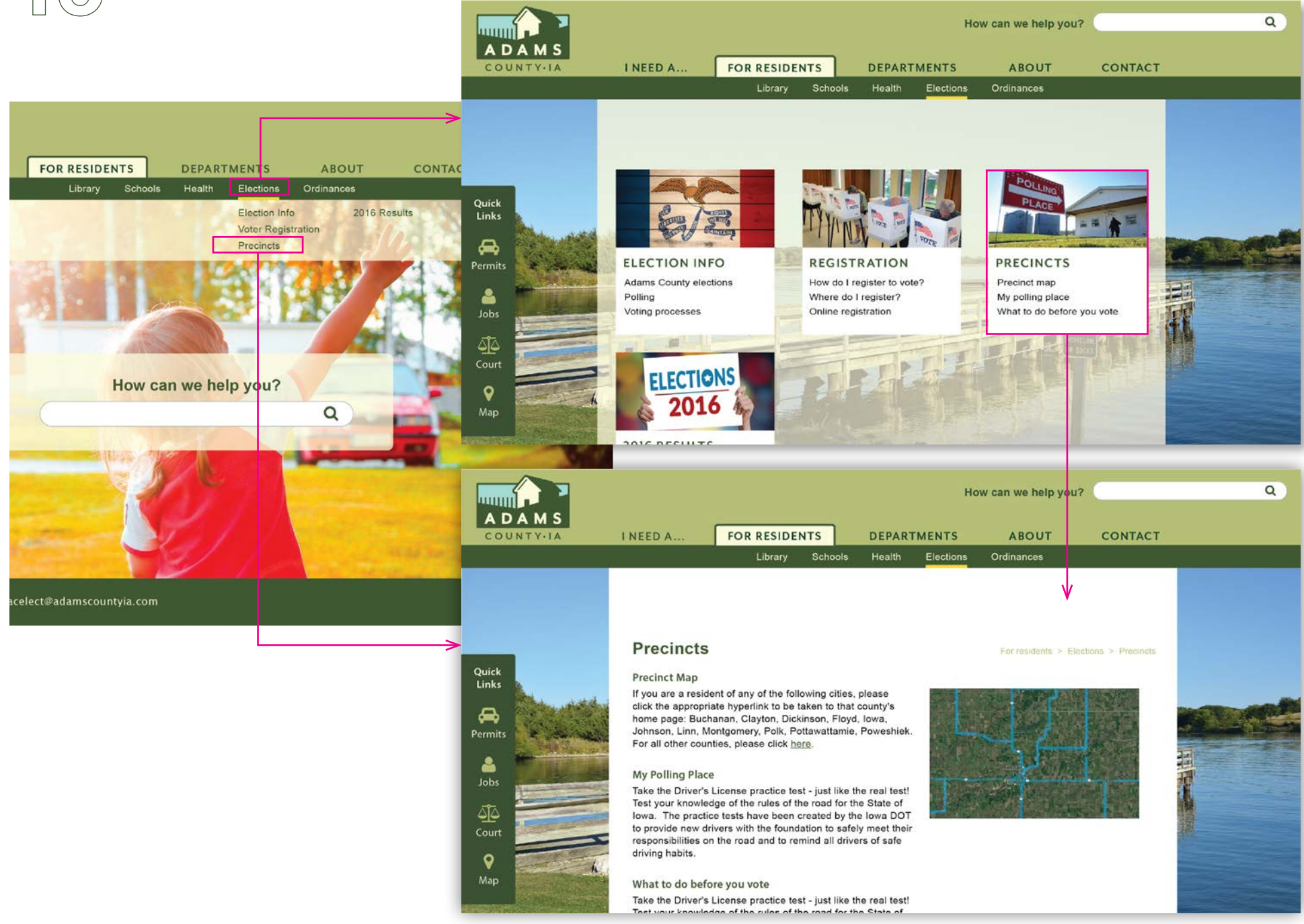

### Final Designs - Two-Layer Navigation Options - Photo History

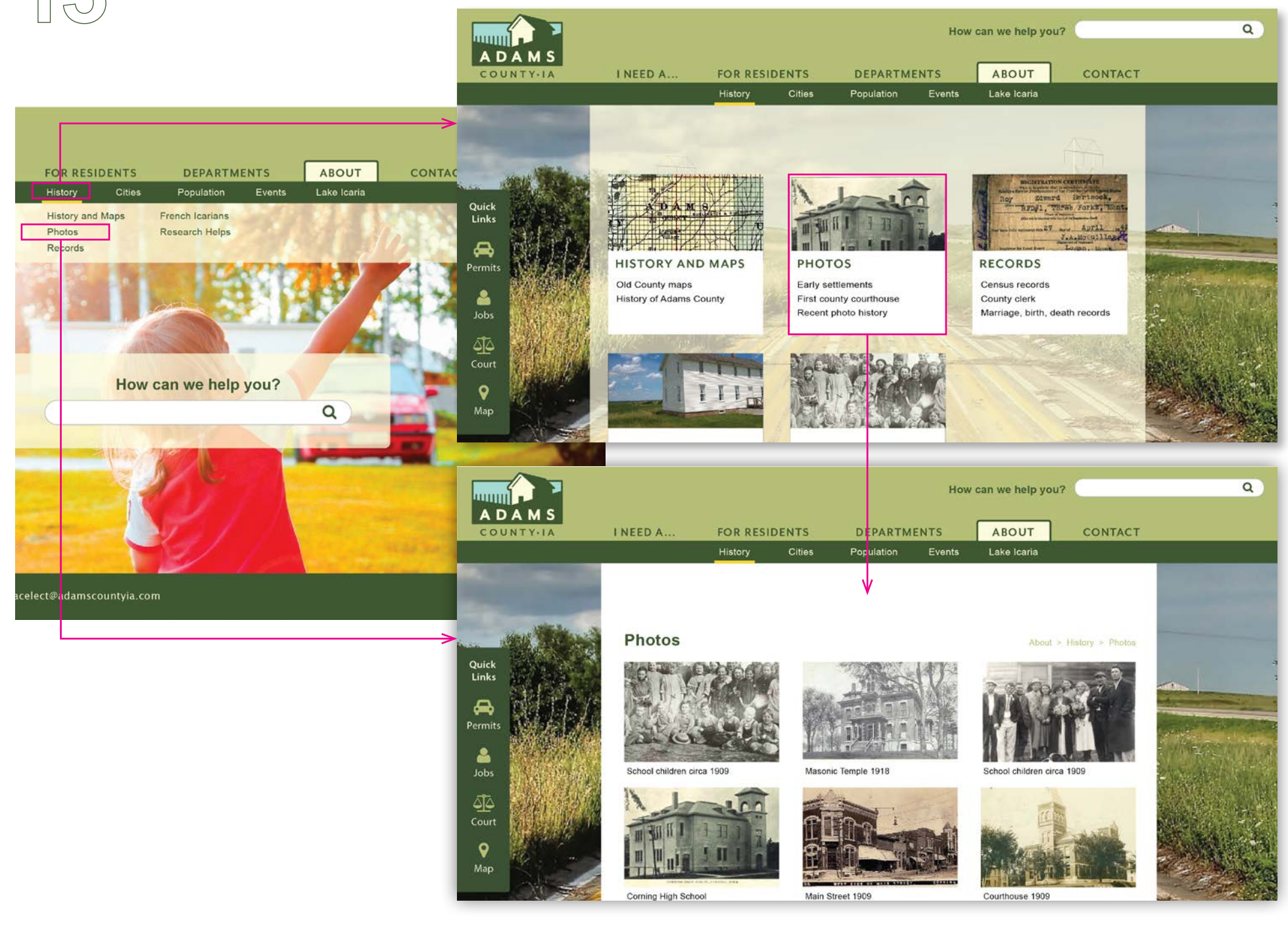

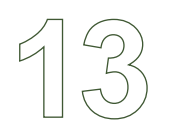

ADAMS

How can we help you?

CONTACT

 $\alpha$ 

### Final Designs - Mobile Version

*The hamburger button opens the main menu.*

*Homepage*

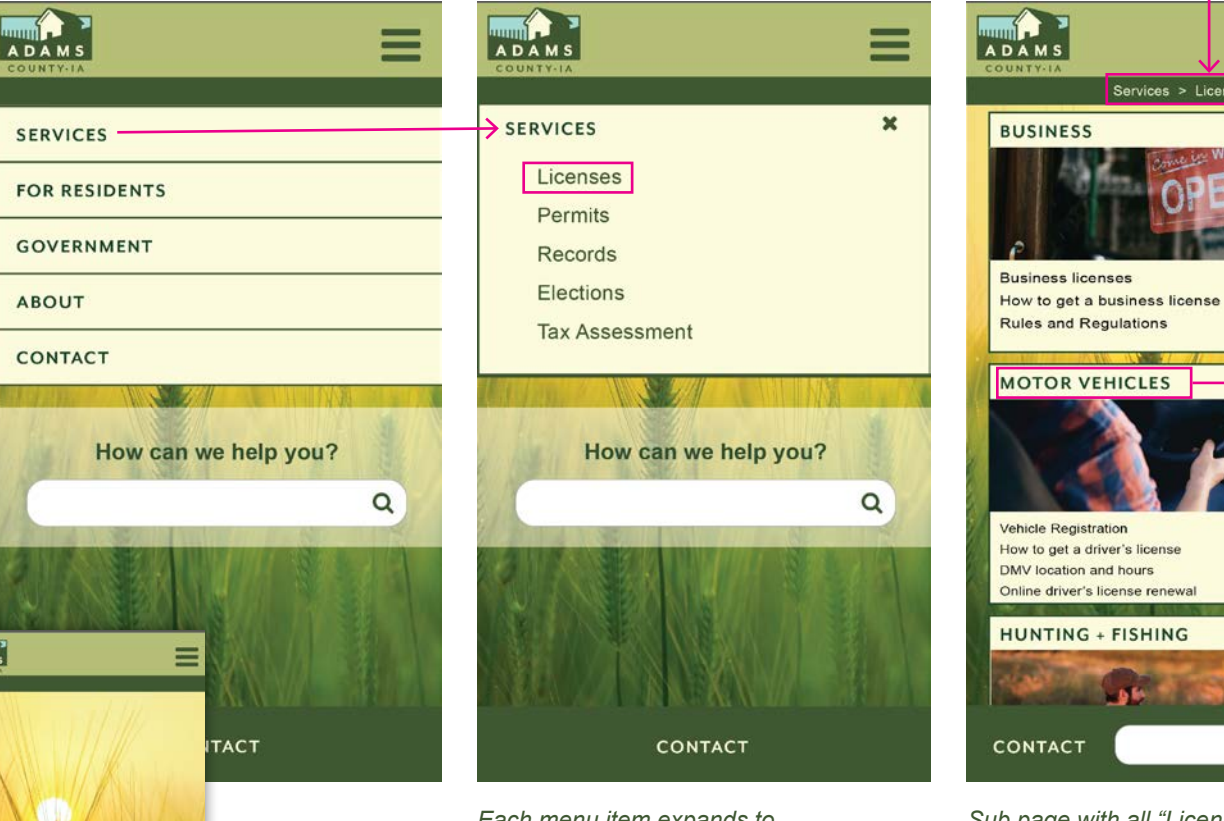

*Each menu item expands to reveal a subnav, which can be closed with the "x" button.*

*Mini site map shows the user where they are.*

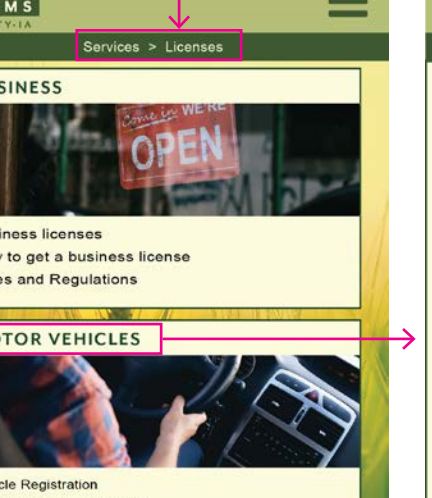

*Sub page with all "Licenses" options.*

Q

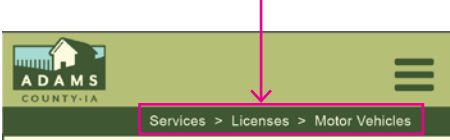

#### **MOTOR VEHICLES**

#### **Vehicle Registration**

If you are a resident of any of the following counties, please click the appropriate hyperlink to be taken to that county's home page: Buchanan, Clayton, Dickinson, Floyd, Iowa, Johnson, Linn, Montgomery, Polk, Pottawattamie, Poweshiek. For all other counties, please click here.

#### **Getting a Driver's License**

Take the Driver's License practice test - just like the real test! Test your knowledge of the rules of the road for the State of lowa. The practice tests have been created by the lowa DOT to provide new drivers with the foundation to safely meet their responsibilities on the road and to remind all drivers of safe driving habits.

#### **DMV Locations and Hours**

· Eastern Iowa CC: Davenport - 9am to 5pm · Hawkeye CC: Waterloo - 9am to 5pm · Southwest Iowa CC: Creston - 9am to 5pm

**Online Renewal Form** 

Q **CONTACT** 

[https://invis.io/GWG17KBTFKZ#/282846158\\_Adams\\_Desktop\\_Home](https://invis.io/GWG17KBTFKZ#/282846158_Adams_Desktop_Home) Link to prototype: Link to video: <https://youtu.be/yr8Sugj4-jY>